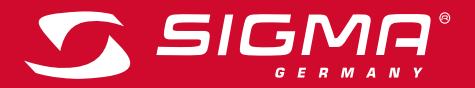

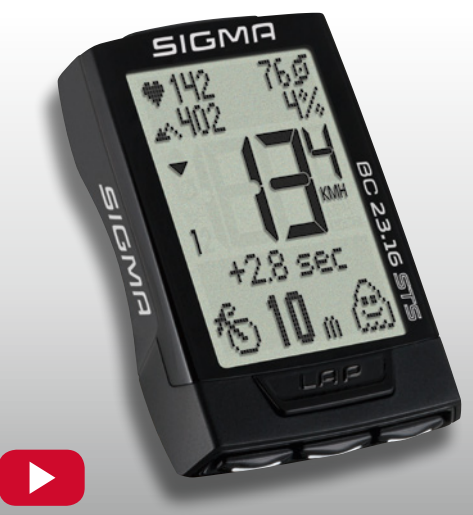

OPERATING VIDEO INSTALLATION VIDEO **www.sigma-qr.com**

# **BC 23.16 STS**

## **FRANCAIS**

#### Préface

#### Félicitations !

En optant pour un compteur cycle SIGMA, vous avez choisi un appareil de très grande qualité technique.

Pour pouvoir utiliser votre compteur cycle de manière optimale, nous vous recommandons de lire attentivement ces instructions. Vous y trouverez toutes les consignes d'utilisation, ainsi que beaucoup d'autres astuces utiles. Nous vous souhaitons beaucoup de plaisir lors de vos sorties avec votre compteur cycle SIGMA. Votre équipe SIGMA SPORT

## Contenu de l'emballage

Veuillez tout d'abord vous assurer que cet emballage est complet :

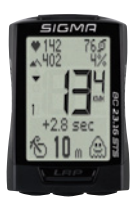

BC 23.16 STS, pile installée

Support pour guidon universel

Émetteur de vitesse, pile installée

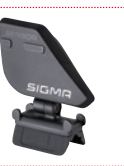

Émetteur de cadence, pile installée

**FR**

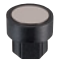

Aimant de cadence (avec 2 boîtiers de 6 et 8 mm)

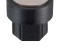

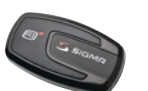

Émetteur de fréquence cardiaque, pile installée

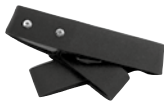

Bande élastique pour l'émetteur de fréquence cardiaque

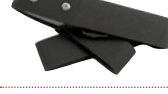

Éléments de montage

Manuel d'utilisation

## Table des matières

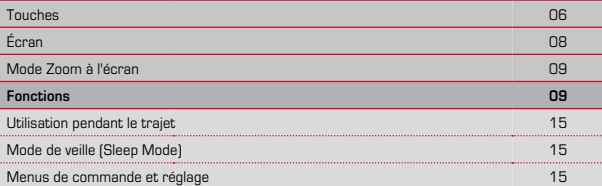

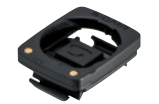

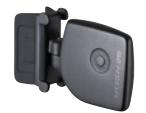

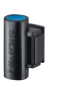

Aimant pour rayon (aimant à clipser)

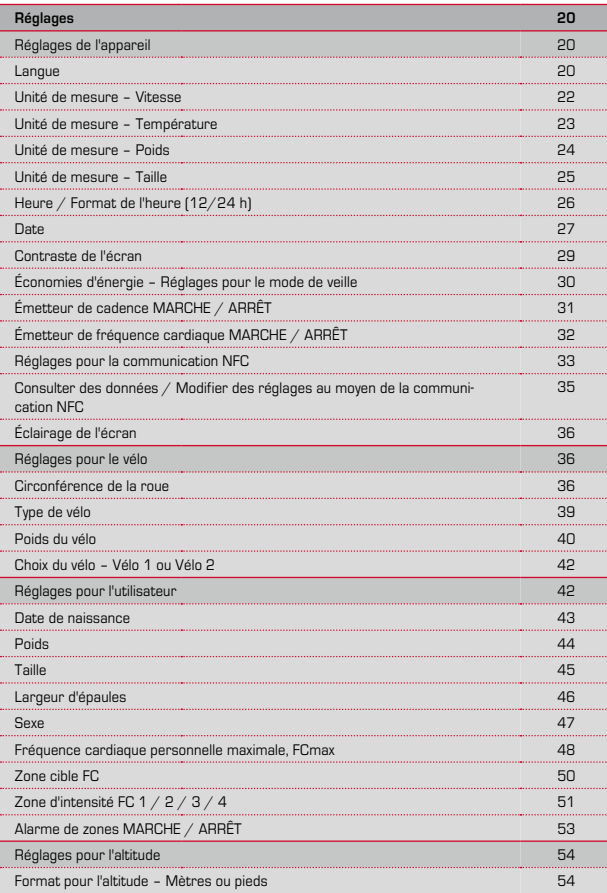

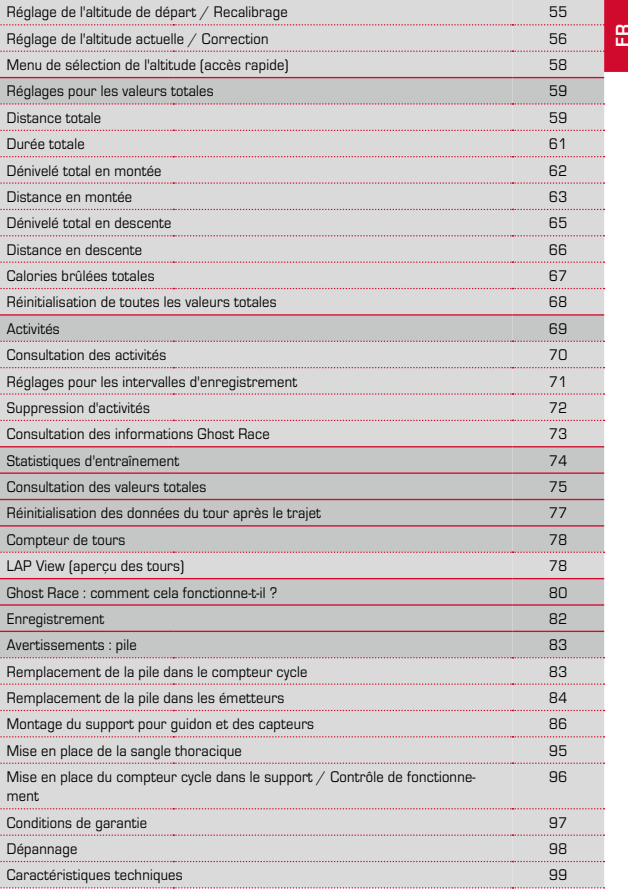

### Touches

Le BC 23.16 STS est doté de 5 touches :

### LAP

#### **En mode de fonctionnement :**

- PRESSION COURTE : démarrage du tour suivant
- PRESSION LONGUE : ouverture de l'aperçu des tours (maintenir la touche enfoncée)

#### **Dans l'aperçu des tours :**

– PRESSION COURTE : faire défiler les tours vers l'avant

## ALTI

#### **En mode de fonctionnement :**

- PRESSION COURTE : consultation des fonctions d'altitude (faire défiler les fonctions en avant)
- PRESSION LONGUE : ouvrir les réglages pour l'altitude (ALTI)

#### **En mode de réglage :**

- PRESSION COURTE : faire défiler le menu de réglage (vers l'arrière)
- PRESSION COURTE : modifier les données de réglage (vers l'arrière / réduire)

#### **Dans l'aperçu des tours :**

– PRESSION COURTE : faire défiler les valeurs des tours vers l'arrière

## FC (fréquence cardiaque)

#### **En mode de fonctionnement :**

- PRESSION COURTE : consultation des fonctions FC (faire défiler les fonctions vers l'avant)
- PRESSION LONGUE : ouvrir la sélection des zones FC

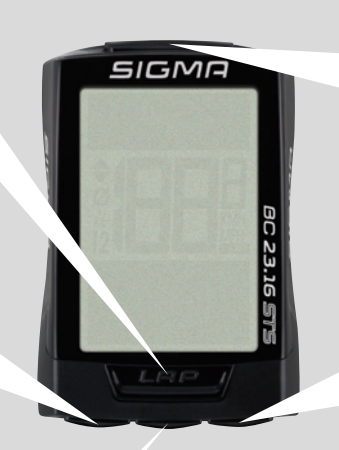

### **MENUL**

#### **En mode de fonctionnement :**

- PRESSION COURTE : faire défiler les fonctions vers l'arrière
- PRESSION LONGUE : ouvrir le menu de réglage

#### **En mode de réglage :**

- PRESSION COURTE : ouvrir un réglage
- PRESSION COURTE : confirmer le réglage effectué
- PRESSION COURTE : (dans l'aperçu A REBOURS) :
- revenir d'un niveau vers le haut dans le menu de réglage
- PRESSION LONGUE : quitter le menu de réglage, revenir au mode de fonctionnement

#### **Dans l'aperçu des tours :**

– PRESSION COURTE : faire défiler les tours en arrière

### **BIKE**

#### **En mode de fonctionnement :**

- PRESSION COURTE : consulter les fonctions BIKE (faire défiler les fonctions vers l'avant)
- PRESSION LONGUE : réinitialiser les données du tour

#### **En mode de réglage :**

- PRESSION COURTE : faire défiler le menu de réglage (vers l'avant)
- PRESSION COURTE : modifier les données à régler (vers l'avant / augmenter)
- PRESSION LONGUE (dans le menu de réglage) : retour d'un niveau en arrière

#### **Dans l'aperçu des tours :**

– PRESSION COURTE : faire défiler les valeurs des tours vers l'avant

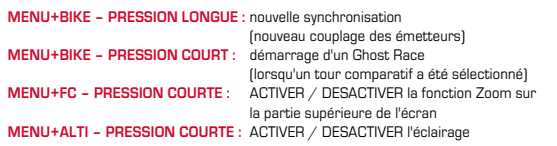

## Écran

sous la vi

.................

s'affiche

vitesse :

La vitesse

 $\left\{\frac{1}{2}\right\}$ 

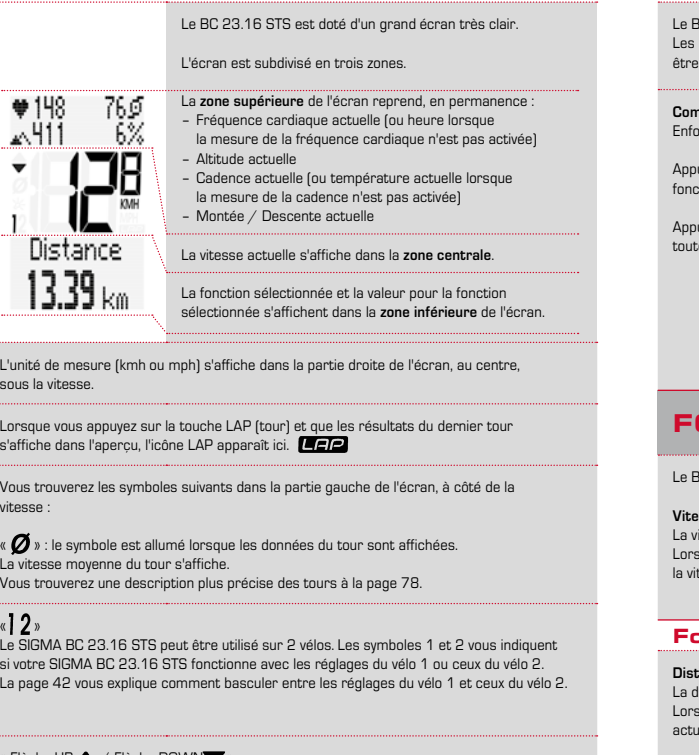

« Flèche UP  $\blacktriangle$  / Flèche DOWN > Les flèches indiquent si vous roulez plus vite, plus lentement ou à votre vitesse moyenne actuelle.

Le symbole «  $\sum'$  » indique si l'éclairage est ACTIVE ou DESACTIVE.

## Mode Zoom

Le BC 23.16 STS est doté d'un mode Zoom. informations dans la partie supérieure de l'écran peuvent etre affichées séparément en mode Zoom.

 $*148$ 76∮  $\sim$ 411 6% **FR**

#### **Comment faire ?**

Enfoncez brièvement les touches **MENU** et **FC**, simultanément.

uyez à nouveau sur les touches MENU et FC pour afficher la .<br>tion Zoom suivante à l'écran.

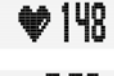

Appuyez à nouveau sur les touches **MENU** et **FC** pour réafficher .<br>es les informations à l'écran

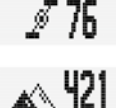

Y. 6

## **ONCTIONS**

Le BC 23.16 STS est doté des fonctions suivantes :

#### **Vitesse actuelle**

itesse actuelle reste en permanence affichée à l'écran. Lorsque la circonférence de la roue est de 2095 mm, tesse maximale possible est de 199 kmh ou 124 mph.

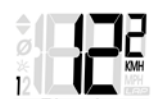

## Fonctions de la touche BIKE

#### **Distance actuelle**

La distance actuelle maximale s'élève à 9999,99 km ou miles. sque cette valeur est dépassée, le compteur de la distance actuelle recommence à zéro.

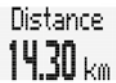

#### **Temps actuel**

Le temps actuel maximum s'élève à 99:59:59 HH:MM:SS. Le compteur revient à zéro lorsque cette valeur est dépassée.

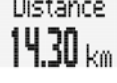

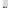

**Vitesse moyenne** du tour actuel. La vitesse moyenne est indiquée avec une précision de 2 chiffres après la virgule.

**Vitesse maximale** du tour actuel. La vitesse maximale est indiquée avec un précision de 2 chiffres après la virgule.

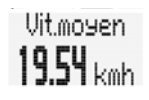

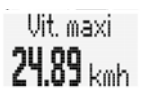

### **Heure actuelle**

Format 12 ou 24 h

Heure 11:17

Temeératur

∝ 14 ا2

Cadence  $81$  rem

#### **Température**

Le SIGMA BC 23.16 STS permet d'afficher la température. La température peut être affichée en °C ou °F. Min. : - 20 °C / Max. : +70 °C Min. : - 4 °F / Max. : +158 °F

#### **Cadence**

La cadence est uniquement affichée lorsque l'émetteur de cadence est activé dans les réglages. Cf. Réglages – Réglages de l'appareil.

#### **Cadence moyenne**

La cadence moyenne atteinte pendant un tour est affichée ici. Ne s'affiche ici que lorsque l'émetteur de cadence est activé dans les réglages.

Cf. Réglages – Réglages de l'appareil.

#### **Cadence maximale**

La cadence maximale atteinte pendant un tour est affichée ici. Ne s'affiche ici que lorsque l'émetteur de cadence est activé dans les réglages.

Cf. Réglages – Réglages de l'appareil.

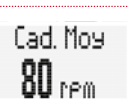

**Cad Maxi**  $89.8m$ 

#### **Puissance (Watt)**

La puissance actuelle en Watt est uniquement affichée lorsque l'émetteur de cadence est activé. Cf. Réglages – Réglages de l'appareil.

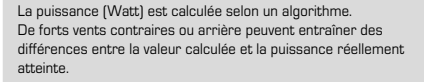

#### **Puissance moyenne (Watt)**

La puissance moyenne atteinte pendant un tour s'affiche ici.

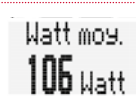

Uatt

 $210$  Ustt

#### **Ghost Race**

Le BC 23.16 STS offre la possibilité de « courir » contre soi-même. Un tour comparatif est sélectionné pour le Ghost Race. Il s'agit Ghost-Bace Start

d'un tour déjà parcouru. Le tour comparatif est transféré du SIGMA DATA CENTER vers le BC 23.16 STS.

Lorsqu'un tour comparatif a été sélectionné, le BC 23.16 STS affiche un écran de départ pour le Ghost Race.

Le Ghost Race démarre lorsque vous enfoncez brièvement les touches **BIKE** et **MENU**.

Après le départ, l'écran affiche qui se trouve devant ou derrière lors du Ghost Race.

Vous vous trouvez ici devant (avec 23 m et 3,3 secondes).

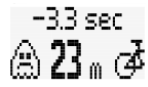

 $+80$  sec. ∕ਨ ?4 . ⊘

Votre concurrent Ghost se trouve ici devant (34 m et 8 sec.).

## Fonctions de la touche ALTI

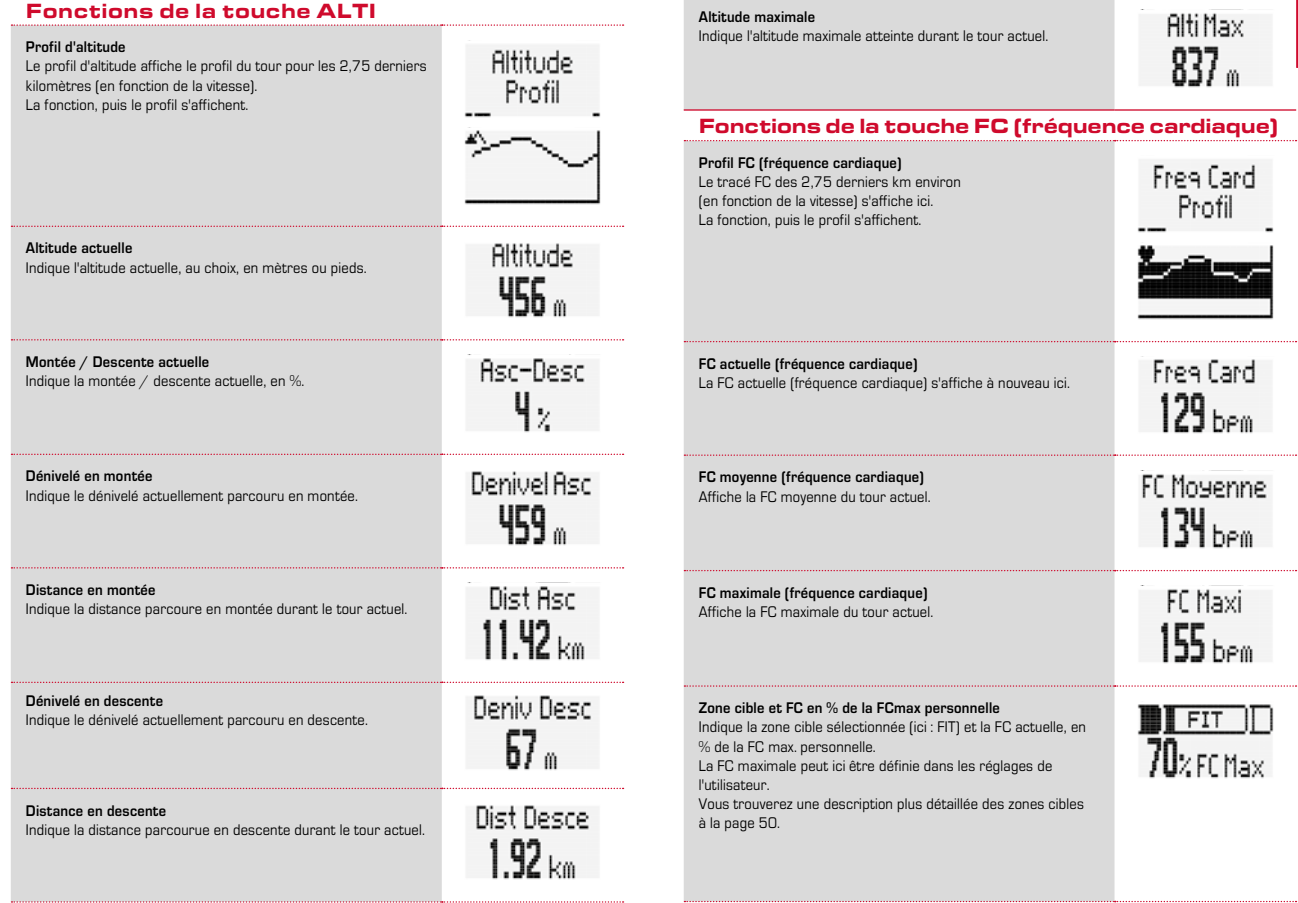

**Altitude maximale**

#### **Répartition de la FC dans les zones d'intensité**

Indique la répartition de la FC dans les différentes zones d'intensité pendant le tour en cours. 4 zones d'intensité sont définies. Les zones d'intensité peuvent être définies dans les réglages de l'utilisateur.

#### Notre exemple est le suivant : 82 % dans la zone 1

17 % dans la zone 2 1 % dans la zone 3

0 % dans la zone 4

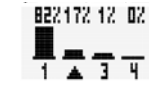

**Calories brûlées durant le tour actuel** Indique les calories brûlées durant le tour actuel.

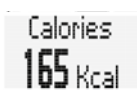

## Fonctions de la touche LAP

Le tour 1 (Lap 1) commence lorsque vous démarrez. La touche LAP permet de démarrer le tour 2 (Lap 2). Un résumé des valeurs du dernier tour s'affiche à l'écran lorsque vous démarrez un nouveau tour.

Les valeurs du tour 3 s'affichent dans notre exemple :

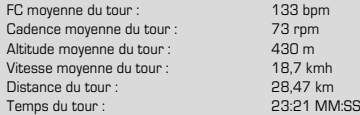

50 tours peuvent être enregistrés.

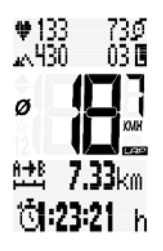

## UTILISATION PENDANT LE TRAJET

Pendant le trajet, les fonctions affichées peuvent être consultées au moyen des touches **BIKE**, **ALTI** et **FC** (pour faire **défiler** les fonctions vers **l'avant**).

Une pression courte sur la touche **BIKE**, **ALTI** ou **FC** permet d'afficher la fonction suivante à l'écran.

Une pression courte sur la touche **MENU** permet de **revenir en arrière dans les fonctions BIKE, ALTI et FC.** Vous pouvez ainsi toujours afficher la fonction souhaitée rapidement. ALTI FC BIKE

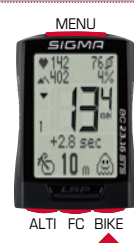

## Mode de veille

Lorsque vous faites une pause et que le **BC 23.16 STS** reste **dans son support**, le compteur cycle passe en **mode de veille** après **5 minutes**. Lorsque vous redémarrez après la pause, le BC 23.16 STS redémarre **automatiquement**.

La fonction de démarrage automatique est déclenchée par un capteur de mouvement. Le BC 23.16 STS redevient alors immédiatement fonctionnel. La vitesse actuelle et la distance s'affichent à nouveau.

## Menu de commande et réglage

Le menu de commande et réglage s'ouvre en maintenant la touche **MENU** enfoncée (3 sec.)

Les touches **BIKE** et **ALTI** permettent de faire défiler le menu. **BIKE :** défilement vers l'avant. **ALTI** : retour en arrière.

Il est possible d'ouvrir la sélection / le menu souhaité en appuyant brièvement sur la touche **MENU**.

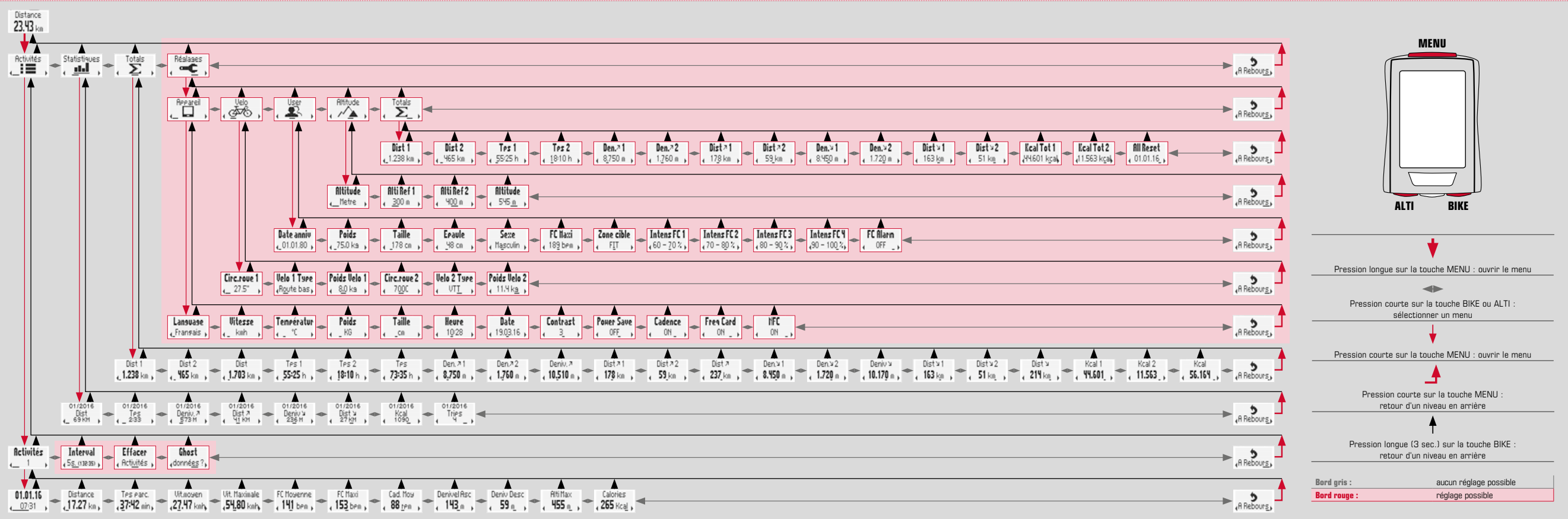

## RÉGLAGES

Les réglages sont répartis en plusieurs sections :

- Réglages de l'appareil
- Réglages du vélo
- Réglages de l'utilisateur
- Réglages de l'altitude (Alti)
- Réglage des valeurs totales
- RETOUR au menu principal

Chaque réglage est décrit pas-à-pas dans la suite.

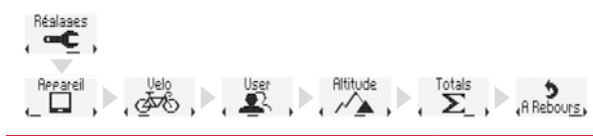

## Réglages de l'appareil

#### **LANGUE**

Les langues suivantes peuvent être réglées pour l'affichage à l'écran du BC 23.16 STS :

- Allemand
- Anglais
- Français
- Italien
- Espagnol
- Hollandais
- Polonais

#### **Comment faire ?**

Maintenez la touche **MENU** enfoncée jusqu'à ce que le menu de réglage s'ouvre **ACTIVITES** apparaît tout d'abord à l'écran.

Utilisez les touches **BIKE** ou **ALTI** pour accéder aux **réglages**.

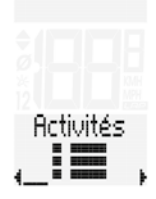

Réalages

Ouvrez les réglages au moyen de la touche **MENU**. Les **réglages de l'appareil** apparaissent en premier. Beeareil

**Anguago** , Enalish

**FR**

La touche **MENU** permet d'ouvrir les réglages de l'appareil. « Language » « English » ou une autre langue apparaît à l'écran.

La touche **MENU** permet d'ouvrir le réglage de la langue. « English » clignote.

Les touches **BIKE** ou **ALTI** permettent de choisir une autre langue.

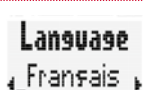

La touche **MENU** permet de confirmer le réglage de la langue.

Si vous souhaitez procéder à d'autres réglages, les touches **BIKE** et **ALTI** vous permettent de passer au réglage suivant.

Si vous ne souhaitez pas procéder à d'autres réglages, appuyez sur les touches **BIKE** ou **ALTI**  jusqu'à ce que le menu « RETOUR » apparaissent à l'écran. Appuyez alors brièvement sur la touche **MENU**.

Le menu de réglage se ferme.

Vous pouvez **EGALEMENT** maintenir la touche **MENU** enfoncée. Le menu de réglage se ferme. Le BC 23.16 STS revient au mode de fonctionnement.

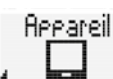

#### **UNITÉ DE MESURE POUR LA VITESSE ET LA DISTANCE**

Le réglage des unités de mesure vous permet de définir les formats de mesure pour :

– la vitesse (kmh ou mph) et la distance (km ou miles).

#### **Comment faire ?**

Ouvrez le menu principal au moyen de la touche **MENU**. Faites défiler les réglages au moyen des touches **BIKE** et **ALTI**. Ouvrez les réglages au moyen de la touche **MENU**. Ouvrez les réglages de l'appareil au moyen de la touche **MENU**.

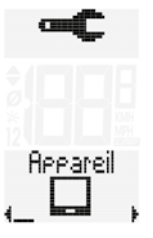

Défilez jusqu'au réglage de la **vitesse** au moyen des touches **BIKE** ou **ALTI**.

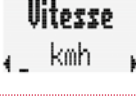

Le réglage de l'unité de mesure pour la vitesse peut être ouvert au moyen de la touche **MENU**.

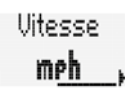

« KMH » clignote dans la partie inférieure de l'écran.

Les touches **BIKE** ou **ALTI** vous permettent de basculer sur le réglage « MPH ».

Confirmez le réglage au moyen de la touche **MENU**.

Les touches **BIKE** ou **ALTI** vous permettent d'ouvrir le réglage suivant de l'appareil.

Si vous ne souhaitez pas procéder à d'autres réglages, appuyez sur la touche **BIKE** ou **ALTI** jusqu'à ce que le menu « RETOUR » apparaisse à l'écran. Appuyez alors brièvement sur la touche **MENU**.

Le menu de réglage se ferme.

Vous pouvez **EGALEMENT** maintenir la touche **MENU** enfoncée. Le menu de réglage se ferme. Le BC 23.16 STS revient au mode de fonctionnement.

Vous pouvez **EGALEMENT** maintenir la touche **BIKE** enfoncée. Vous revenez ainsi d'un niveau en arrière dans le menu de réglage. **UNITÉ DE MESURE POUR L'AFFICHAGE DE LA TEMPÉRATURE**

#### **Comment faire ?**

Ouvrez le menu principal au moyen de la touche **MENU**. Faites défiler les réglages au moyen des touches **BIKE** et **ALTI**. Ouvrez les réglages au moyen de la touche **MENU**. Ouvrez les réglages de l'appareil au moyen de la touche **MENU**.

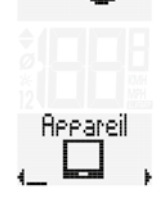

Faites défiler les réglages jusqu'au réglage de l'**unité de température** au moyen des touches BIKE et ALTI.

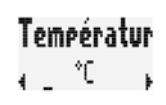

Ouvrez le réglage au moyen de la touche **MENU**. °C ou °F clignote. Modifiez le réglage au moyen des touches **BIKE** ou **ALTI**. Temeératur

Confirmez votre sélection au moyen de la touche **MENU**.

Les touches **BIKE** ou **ALTI** vous permettent d'ouvrir le réglage suivant de l'appareil.

Si vous ne souhaitez pas procéder à d'autres réglages, appuyez sur la touche **BIKE** ou **ALTI** jusqu'à ce que le menu « RETOUR » apparaisse à l'écran. Appuyez alors brièvement sur la touche **MENU**.

Le menu de réglage se ferme.

Vous pouvez **EGALEMENT** maintenir la touche **MENU** enfoncée. Le menu de réglage se ferme. Le BC 23.16 STS revient au mode de fonctionnement.

#### **UNITÉ DE MESURE POUR LE POIDS**

Les réglages pour le poids sont utilisés pour le calcul de la fréquence cardiaque, le calcul de la puissance et le calcul des calories brûlées.

#### **Comment faire ?**

Ouvrez le menu principal au moyen de la touche **MENU**. Faites défiler les réglages au moyen des touches **BIKE** et **ALTI**. Ouvrez les réglages au moyen de la touche **MENU**. Ouvrez les réglages de l'appareil au moyen de la touche **MENU**.

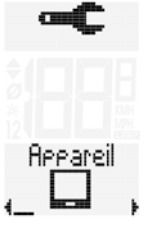

Faites défiler les réglages jusqu'au réglage de l'**unité de poids** au moyen des touches **BIKE** et **ALTI**.

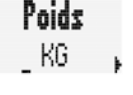

Poids

Liures

Ouvrez le réglage au moyen de la touche **MENU**. KG ou Pounds clignote. Modifiez le réglage au moyen des touches **BIKE** ou **ALTI**.

Confirmez le réglage au moyen de la touche **MENU**.

Les touches **BIKE** ou **ALTI** vous permettent d'ouvrir le réglage suivant de l'appareil.

Si vous ne souhaitez pas procéder à d'autres réglages, appuyez sur la touche **BIKE** ou **ALTI** jusqu'à ce que le menu « RETOUR » apparaisse à l'écran. Appuyez alors brièvement sur la touche **MENU**.

Le menu de réglage se ferme.

Vous pouvez **EGALEMENT** maintenir la touche **MENU** enfoncée. Le menu de réglage se ferme. Le BC 23.16 STS revient au mode de fonctionnement.

Vous pouvez **EGALEMENT** maintenir la touche **BIKE** enfoncée. Vous revenez ainsi d'un niveau en arrière dans le menu de réglage.

#### **UNITÉ DE MESURE POUR LA TAILLE**

Le réglage de la taille est nécessaire pour le calcul de la puissance.

#### **Comment faire ?**

Ouvrez le menu principal au moyen de la touche **MENU**. Faites défiler les réglages au moyen des touches **BIKE** et **ALTI**. Ouvrez les réglages au moyen de la touche **MENU**. Ouvrez les réglages de l'appareil au moyen de la touche **MENU**.

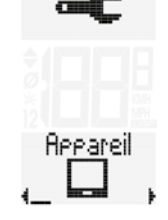

Faites défiler les réglages jusqu'au réglage de l'**unité de taille** au moyen des touches BIKE et ALTI.

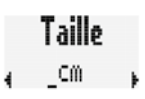

Ouvrez le réglage au moyen de la touche **MENU**. cm ou feet/inch clignote. Modifiez le réglage au moyen des touches **BIKE** ou **ALTI**.

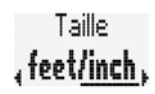

Confirmez votre sélection au moyen de la touche **MENU**.

Les touches **BIKE** ou **ALTI** vous permettent d'ouvrir le réglage suivant de l'appareil.

Si vous ne souhaitez pas procéder à d'autres réglages, appuyez sur la touche **BIKE** ou **ALTI** jusqu'à ce que le menu « RETOUR » apparaisse à l'écran. Appuyez alors brièvement sur la touche **MENU**.

Le menu de réglage se ferme.

Vous pouvez **EGALEMENT** maintenir la touche **MENU** enfoncée. Le menu de réglage se ferme. Le BC 23.16 STS revient au mode de fonctionnement.

#### **HEURE**

#### **Comment faire ?**

Ouvrez le menu principal au moyen de la touche **MENU**. Faites défiler les réglages au moyen des touches **BIKE** et **ALTI**. Ouvrez les réglages au moyen de la touche **MENU**. Ouvrez les réglages de l'appareil au moyen de la touche **MENU**.

Faites défiler les réglages jusqu'au réglage de **l'HEURE**  au moyen des touches BIKE et ALTI.

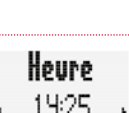

Reeareil

La touche **MENU** vous permet d'ouvrir le réglage de l'heure. Le réglage du format de l'heure apparaît alors à l'écran. Vous pouvez ici choisir entre le format 24 ou 12 heures, avec affichage AM/PM.

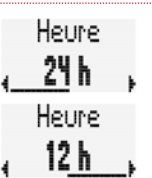

Sélectionnez tout d'abord le format de l'heure. Affichage 24 h ou 12 h

Vous pouvez procéder à la sélection au moyen des touches BIKE et ALTI. Confirmez la sélection au moyen de la touche **MENU**.

Le réglage de l'heure actuelle s'ouvre et les heures clignotent. Les touches **BIKE** ou **ALTI** vous permettent de modifier les heures.

Confirmez le réglage au moyen de la touche **MENU.**

Les minutes clignotent. Modifiez le réglage des minutes au moyen des touches **BIKE** et **ALTI**.

Confirmez votre sélection au moyen de la touche **MENU**.

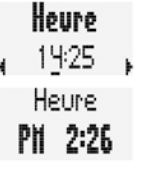

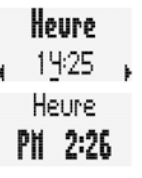

Les touches **BIKE** ou **ALTI** vous permettent d'ouvrir le réglage suivant de l'appareil.

Si vous ne souhaitez pas procéder à d'autres réglages, appuyez sur la touche **BIKE** ou **ALTI** jusqu'à ce que le menu « RETOUR » apparaisse à l'écran. Appuyez alors brièvement sur la touche **MENU**.

Le menu de réglage se ferme.

Vous pouvez **EGALEMENT** maintenir la touche **MENU** enfoncée. Le menu de réglage se ferme. Le BC 23.16 STS revient au mode de fonctionnement.

Vous pouvez **EGALEMENT** maintenir la touche **BIKE** enfoncée. Vous revenez ainsi d'un niveau en arrière dans le menu de réglage.

## **DATE**

#### **Comment faire ?**

Ouvrez le menu principal au moyen de la touche **MENU**. Faites défiler les réglages au moyen des touches **BIKE** et **ALTI**. Ouvrez les réglages au moyen de la touche **MENU**. Ouvrez les réglages de l'appareil au moyen de la touche **MENU**.

Faites défiler les réglages jusqu'au réglage de la **date**  au moyen des touches BIKE et ALTI.

**Beeareil** 

Nato 01.01.16 ډ

Réglez tout d'abord le format de la date. Vous avez ici le choix entre deux formats.

Vous pouvez procéder à la sélection au moyen des touches BIKE et ALTI. Confirmez la sélection au moyen de la touche **MENU**.

Date jj.mm.aa Date

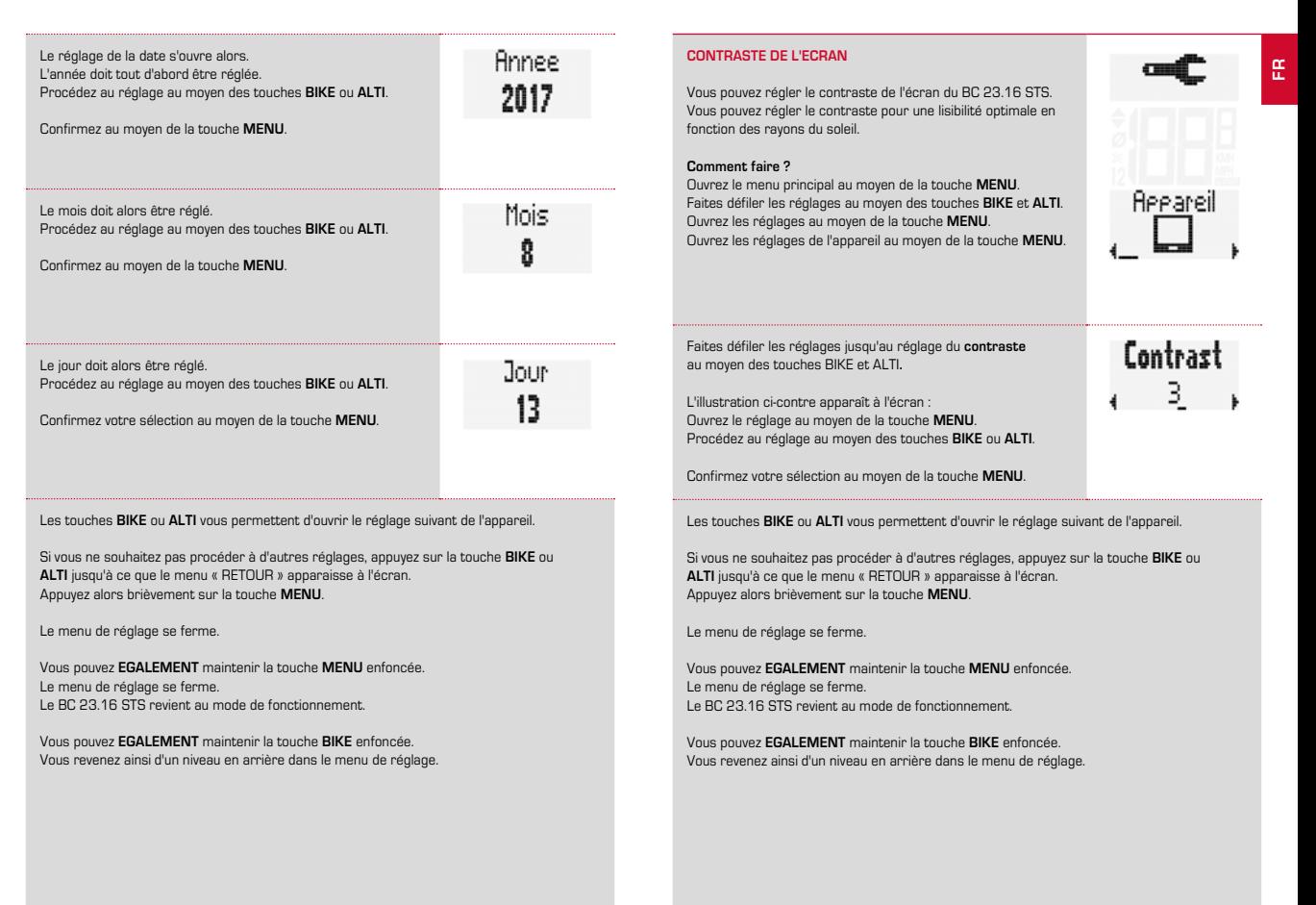

#### **ECONOMIE D'ENERGIE**

Le réglage ECONOMIE D'ENERGIE permet de réduire la consommation de courant en mode de veille. L'écran de veille réduit s'affiche **après 5 minutes supplémentaires** à la place de l'écran de veille normal.

**Écran de veille normal :**

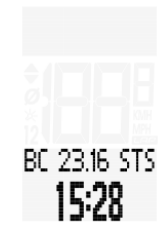

#### **Mode de veille avec écran de veille et MyName :**

**Écran de veille en mode ECONOMIE D'ENERGIE :**

Vous trouverez des informations sur MyName et les différents écrans de veille sur le site de SIGMA : www.sigmasport.com.

John Doo

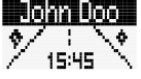

**SLEEP** 

#### **Comment faire ?**

Ouvrez le menu principal au moyen de la touche **MENU**. Faites défiler les réglages au moyen des touches **BIKE** et **ALTI**. Ouvrez les réglages au moyen de la touche **MENU**. Ouvrez les réglages de l'appareil au moyen de la touche **MENU**.

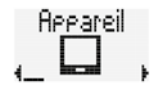

Pouer Save

OFF

Faites défiler les réglages jusqu'au réglage du mode **d'économie d'énergie** au moyen des touches BIKE et ALTI.

Ouvrez le réglage au moyen de la touche **MENU**.

Modifiez le réglage au moyen des touches **BIKE**  ou **ALTI**.

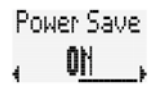

Confirmez votre sélection au moyen de la touche **MENU**.

Les touches **BIKE** ou **ALTI** vous permettent d'ouvrir le réglage suivant de l'appareil.

Si vous ne souhaitez pas procéder à d'autres réglages, appuyez sur la touche **BIKE** ou **ALTI** jusqu'à ce que le menu « RETOUR » apparaisse à l'écran. Appuyez alors brièvement sur la touche **MENU**.

Le menu de réglage se ferme.

Vous pouvez **EGALEMENT** maintenir la touche **MENU** enfoncée. Le menu de réglage se ferme. Le BC 23.16 STS revient au mode de fonctionnement.

Vous pouvez **EGALEMENT** maintenir la touche **BIKE** enfoncée. Vous revenez ainsi d'un niveau en arrière dans le menu de réglage.

#### **CADENCE – MARCHE / ARRÊT**

La cadence est activée par défaut. Si vous ne souhaitez pas utiliser la cadence, vous pouvez désactiver celle-ci.

#### **Comment faire ?**

Ouvrez le menu principal au moyen de la touche **MENU**. Faites défiler les réglages au moyen des touches **BIKE** et **ALTI**. Ouvrez les réglages au moyen de la touche **MENU**. Ouvrez les réglages de l'appareil au moyen de la touche **MENU**.

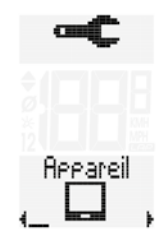

Faites défiler les réglages jusqu'au réglage de la **cadence**  au moyen des touches **BIKE** et **ALTI**.

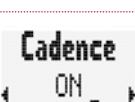

Ouvrez le réglage au moyen de la touche **MENU**.

Modifiez le réglage au moyen des touches **BIKE** ou **ALTI**.

Confirmez votre sélection au moyen de la touche **MENU**.

Les touches **BIKE** ou **ALTI** vous permettent d'ouvrir le réglage suivant de l'appareil.

Si vous ne souhaitez pas procéder à d'autres réglages, appuyez sur la touche **BIKE** ou **ALTI** jusqu'à ce que le menu « RETOUR » apparaisse à l'écran. Appuyez alors brièvement sur la touche **MENU**.

Le menu de réglage se ferme.

Vous pouvez **EGALEMENT** maintenir la touche **MENU** enfoncée. Le menu de réglage se ferme. Le BC 23.16 STS revient au mode de fonctionnement.

Vous pouvez **EGALEMENT** maintenir la touche **BIKE** enfoncée. Vous revenez ainsi d'un niveau en arrière dans le menu de réglage.

#### **FRÉQUENCE CARDIAQUE – MARCHE / ARRÊT**

La fréquence cardiaque est activée par défaut. Si vous ne souhaitez pas utiliser la fréquence cardiaque, vous pouvez la désactiver ici.

#### **Comment faire ?**

Ouvrez le menu principal au moyen de la touche **MENU**. Faites défiler les réglages au moyen des touches **BIKE** et **ALTI**. Ouvrez les réglages au moyen de la touche **MENU**. Ouvrez les réglages de l'appareil au moyen de la touche **MENU**.

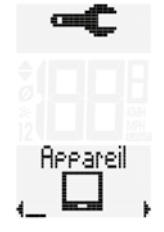

Free Card

Eadence

OFF

Faites défiler les réglages jusqu'au réglage de la **fréquence cardiaque** au moyen des touches **BIKE** et **ALTI**.

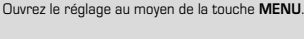

Modifiez le réglage au moyen des touches **BIKE** ou **ALTI**.

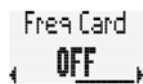

Confirmez votre sélection au moyen de la touche **MENU**.

Les touches **BIKE** ou **ALTI** vous permettent d'ouvrir le réglage suivant de l'appareil.

Si vous ne souhaitez pas procéder à d'autres réglages, appuyez sur la touche **BIKE** ou **ALTI** jusqu'à ce que le menu « RETOUR » apparaisse à l'écran. Appuyez alors brièvement sur la touche **MENU**.

Le menu de réglage se ferme.

Vous pouvez **EGALEMENT** maintenir la touche **MENU** enfoncée. Le menu de réglage se ferme. Le BC 23.16 STS revient au mode de fonctionnement.

Vous pouvez **EGALEMENT** maintenir la touche **BIKE** enfoncée. Vous revenez ainsi d'un niveau en arrière dans le menu de réglage.

#### **NFC**

Le BC 23.16 STS est doté d'une puce NFC.

NFC signifie Near Field Communication, c'est-à-dire communication dans un champ proche. Grâce à cette puce NFC, à un Smartphone compatible NFC (téléphones Android uniquement actuellement) et à l'app SIGMA LINK, vous pouvez :

– consulter les données et réglages de vote BC 23.16 STS et les synchroniser avec le CLOUD SIGMA, www.sigma-data-cloud.com.

Les données disponibles sur le CLOUD SIGMA peuvent être importées dans le SIGMA DATA CENTER et y être analysées,

- éditer les réglages sur votre Smartphone via l'app,
- transférer les réglages sur le BC 23.16 STS via votre Smartphone.

**ATTENTION ! Seuls les Smartphones ANDROID sont actuellement dotés de la technologie NFC requise. IPhone ne propose (pas encore) cette technologie NFC.**

**ATTENTION ! Lorsque vous réglez la fonction NFC sur « MARCHE » dans le BC 23.16 STS, toutes les personnes disposant de l'app SIGMA LINK sur leur Smartphone compatible NFC peuvent consulter vos données et modifier les réglages de votre BC 23.16 STS.** 

**Veillez toujours à ce que votre fonction NFC ne soit activée que lorsque vous souhaitez que votre Smartphone et votre BC 23.16 STS communiquent.**

## **FR**

#### **Comment faire ?**

Ouvrez le menu principal au moyen de la touche **MENU**. Faites défiler les réglages au moyen des touches **BIKE** et **ALTI**. Ouvrez les réglages au moyen de la touche **MENU**. Ouvrez les réglages de l'appareil au moyen de la touche **MENU**.

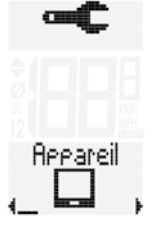

Les touches **BIKE** ou **ALTI** vous permettent d'accéder au réglage de la fonction **NFC**.

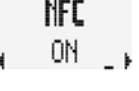

Ouvrez le réglage au moyen de la touche **MENU**. Les touches **BIKE** ou **ALTI** vous permettent de modifier le réglage actif.

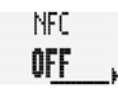

Confirmez votre sélection au moyen de la touche **MENU**.

Les touches **BIKE** ou **ALTI** vous permettent d'ouvrir le réglage suivant de l'appareil.

Si vous ne souhaitez pas procéder à d'autres réglages, appuyez sur la touche **BIKE** ou **ALTI** jusqu'à ce que le menu « RETOUR » apparaisse à l'écran. Appuyez alors brièvement sur la touche **MENU**.

Le menu de réglage se ferme.

Vous pouvez **EGALEMENT** maintenir la touche **MENU** enfoncée. Le menu de réglage se ferme. Le BC 23.16 STS revient au mode de fonctionnement.

Vous pouvez **EGALEMENT** maintenir la touche **BIKE** enfoncée. Vous revenez ainsi d'un niveau en arrière dans le menu de réglage.

#### **CONSULTER LES DONNÉES / MODIFIER LES RÉGLAGES AU MOYEN DE LA FONCTION NFC**

Placez votre Smartphone Android sur le BC 23.16 STS pour consulter les données du tour et les données d'enregistrement.

- La fonction NFC doit être activée sur votre Smartphone.
- L'app SIGMA INK doit être installée sur votre Smartphone.
- La fonction NFC doit être ACTIVEE sur votre BC 23.16 STS. (cf. chapitre précédent)

Les données et réglages du BC 23.16 STS sont transférés sur l'app de votre Smartphone en quelques secondes.

L'app installée sur votre Smartphone vous permet de synchroniser les données avec le CLOUD SIGMA ; www.sigma-data-cloud.com

Les données peuvent être importées et analysées dans le SIGMA DATA CENTER via le CLOUD SIGMA.

L'app permet également de consulter les réglages du BC 23.16 STS et de les modifier confortablement sur votre Smartphone.

Les réglages modifiées peuvent ensuite être retransférés sur le BC 23.16 STS grâce à la technologie NFC.

#### Le Smartphone doit, pour cela, être à nouveau placé sur le BC 23.16 STS.

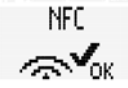

Une fois la communication établie, le BC 23.16 STS l'indique à l'écran. L'app affiche également un message OK.

Un problème est survenu lors de la communication NFC, ceci s'affiche également sur l'écran du BC 23.16 STS et un message correspondant apparaît dans l'app.

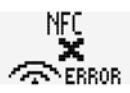

Les messages doivent être confirmés avec une touche au choix.

#### **ECLAIRAGE DE L'ECRAN**

Le BC 23.16 STS est doté d'un éclairage.

**Comment faire ?** Appuyez brièvement sur les touches **MENU** et **ALTI**, simultanément. Le mode d'éclairage est actif.

Ceci est indiqué par le symbole d'une ampoule à l'écran.

#### **ATTENTION ! L'éclairage peut alors être allumé d'une pression sur n'importe quelle touche. L'éclairage reste alors allumé pendant env. 3 sec.**

La fonction souhaitée s'affiche **d'une nouvelle pression sur une touche**.

**Si vous souhaitez faire une pause ou commuter le compteur en mode de veille, le mode d'éclairage s'éteint automatiquement.** Ceci permet d'économiser la batterie. Appuyez à nouveau simultanément brièvement sur les touches **MENU** et **ALTI** pour réactiver le mode d'éclairage.

Vous pouvez également désactiver le mode d'éclairage manuellement.

Appuyez à nouveau simultanément brièvement sur les touches **MENU** et **ALTI** pour désactiver le mode d'éclairage.

## Réglages du vélo

Vous pouvez régler :

- la circonférence / taille de la roue,
- le type de vélo (course / V.T.T.),
- le poids du vélo.

#### **CIRCONFÉRENCE / TAILLE DU VÉLO**

Sur le BC 23.16 STS, vous pouvez régler la circonférence de votre roue en millimètres ou sélectionner la roue adéquate dans un tableau.

Plus ce réglage sera précis, plus l'affichage de la vitesse et la mesure de la distance parcourue seront précis.

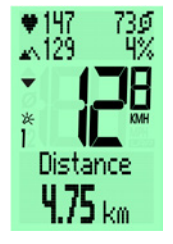

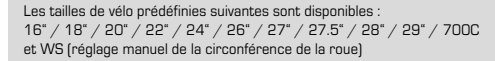

Le taille des pneumatiques vous permet de consulter et régler d'autres valeurs pour vos pneus.

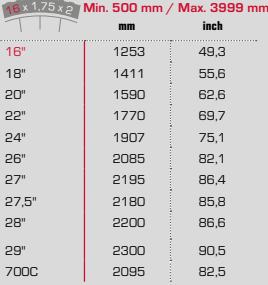

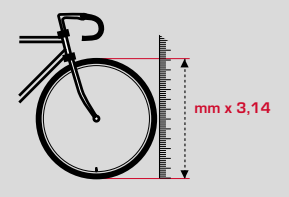

Si la taille de votre vélo n'apparaît pas dans le tableau, vous pouvez alors mesurer la circonférence de la roue avec précision.

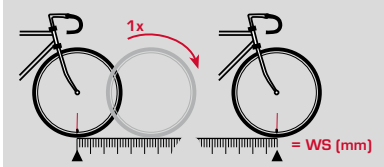

#### **Comment faire ?**

**ETAPE 1** Dressez votre vélo et alignez la roue avant de manière à ce que la soupape soit parfaitement parallèle au sol. Veillez à ce que le pneu soit parfaitement gonflé en fonction des conditions d'utilisation. Marquez la position de la soupape au sol au moyen d'un trait ou d'un ruban adhésif.

**ETAPE 2** Poussez alors votre vélo jusqu'à ce que la soupape se trouve à nouveau parfaitement parallèle au sol, après un tour. Marquez à nouveau la position de la soupape au moyen d'un trait ou d'un ruban adhésif.

**ETAPE 3** La distance entre les deux marques correspond à la circonférence de la roue ou à la taille de celle-ci, en millimètres.

#### **Comment faire ?**

Maintenez la touche **MENU** enfoncée jusqu'à ce que le menu de réglage s'ouvre

Accédez au **réglage** au moyen des touches BIKE et ALTI. Ouvrez le réglage au moyen de la touche **MENU**.

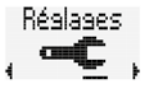

Dans les réglages, utilisez les touches **BIKE** ou **ALTI** pour accéder aux **réglages du vélo**.

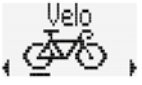

Cinc.noup 1 16"

Ouvrez les réglages du vélo au moyen de la touche **MENU**.

Le réglage de la circonférence de la roue du vélo 1 s'affiche à l'écran.

Ouvrez le réglage au moyen de la touche **MENU**.

Modifiez la circonférence de la roue au moyen des touches BIKE et ALTI.

Confirmez le réglage au moyen de la touche **MENU**.

Vous pouvez également régler la circonférence de la roue manuellement en millimètres.

Pour cela, faire défiler le menu de réglage de la circonférence de la roue jusqu'à l'affichage « **manual** » au moyen des touches BIKE et ALTI**.**

Ouvrez le réglage au moyen de la touche **MENU**.

Fire rought 2.095 mm

Les deux premiers chiffres clignotent. Modifiez ces chiffres au moyen des touches **BIKE** et **ALTI**. Confirmez au moyen de la touche **MENU**.

Le troisième chiffre clignote alors. Modifiez ce chiffre au moyen des touches BIKE et ALTI. Confirmez au moyen de la touche **MENU**.

Le quatrième chiffre clignote alors. Modifiez ce chiffre au moyen des touches BIKE et ALTI. Confirmez au moyen de la touche **MENU**.

Le réglage de la circonférence de la roue du vélo 1 est terminé.

**Le réglage de la circonférence de la roue du vélo 2 peut être effectué de la même manière.**

Vous pouvez utiliser deux vélos différents. Les valeurs pour les VELO 1 et 2 sont réglées séparément et les valeurs des tours sont enregistrées séparément.

Si vous ne souhaitez pas procéder à d'autres réglages. appuyez sur les touches **BIKE** ou **ALTI** jusqu'à ce que le menu « RETOUR » apparaisse à l'écran.

Appuyez alors brièvement sur la touche **MENU**.

Le menu de réglage se ferme.

Vous pouvez **EGALEMENT** maintenir la touche **MENU** enfoncée. Le menu de réglage se ferme. Le BC 23.16 STS revient au mode de fonctionnement.

Vous pouvez **EGALEMENT** maintenir la touche **BIKE** enfoncée. Vous revenez ainsi d'un niveau en arrière dans le menu de réglage.

#### **TYPE DE VÉLO**

Le type de vélo doit être défini pour le calcul de puissance (Watt).

Trois types de vélo peuvent être définis dans le BC 23.16 STS :

- Vélo de course Guidon bas
- Vélo de course Guidon haut
- $VTT$

Le type de vélo choisi définit la valeur de résistance à l'air, utilisée pour le calcul de la puissance.

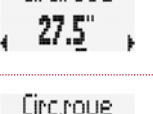

manual .

**Circ roue** 

Circ roue 1

#### **Comment faire ?**

Ouvrez le menu principal au moyen de la touche **MENU**. Faites défiler les réglages au moyen des touches **BIKE** et **ALTI**. Ouvrez les réglages au moyen de la touche **MENU**. Faites défiler les réglages jusqu'aux **réglages du vélo** au moyen des touches **BIKE** et **ALTI**.

Ouvrez les réglages du vélo au moyen de la touche **MENU**.

Faites défiler les réglages jusqu'au réglage du **type de vélo**  (vélo 1 ou vélo 2) au moyen des touches **BIKE** et **ALTI.**

Upla 1 Type ⊾Route bas

Uelo 1 Tyee Route haut

Uelo 1 Tyee

Ouvrez le réglage au moyen de la touche **MENU**. Les touches **BIKE** ou **ALTI** vous permettent de modifier le réglage actif.

Confirmez votre réglage au moyen de la touche **MENU**.

Si vous ne souhaitez pas procéder à d'autres réglages, appuyez sur les touches **BIKE** ou **ALTI** jusqu'à ce que le menu « RETOUR » apparaisse à l'écran.

Appuyez alors brièvement sur la touche **MENU**.

Le menu de réglage se ferme.

Vous pouvez **EGALEMENT** maintenir la touche **MENU** enfoncée. Le menu de réglage se ferme. Le BC 23.16 STS revient au mode de fonctionnement.

Vous pouvez **EGALEMENT** maintenir la touche **BIKE** enfoncée. Vous revenez ainsi d'un niveau en arrière dans le menu de réglage. **POIDS DU VÉLO**

Le poids du vélo est également utilisé pour le calcul de la puissance (Watt). Le poids du vélo peut être réglé dans le BC 23.16 STS.

#### **Comment faire ?**

Ouvrez le menu principal au moyen de la touche **MENU**. Faites défiler les réglages au moyen des touches **BIKE** et **ALTI**. Ouvrez les réglages au moyen de la touche **MENU**. Faites défiler les réglages jusqu'aux **réglages du vélo** au moyen des touches **BIKE** et **ALTI**. Ouvrez les réglages du vélo au moyen de la touche **MENU**.

Faites défiler les réglages jusqu'au réglage du **poids du vélo**  (vélo 1 ou vélo 2) au moyen des touches **BIKE** et **ALTI.**

Ouvrez le réglage au moyen de la touche **MENU**. Les touches **BIKE** ou **ALTI** vous permettent de modifier le réglage actif.

Poids Velo 1 11.2 kg

Poids Velo 1 8.0 ks

Confirmez votre réglage au moyen de la touche **MENU**.

Si vous ne souhaitez pas procéder à d'autres réglages,

appuyez sur les touches **BIKE** ou **ALTI** jusqu'à ce que le menu « RETOUR » apparaisse à l'écran.

Appuyez alors brièvement sur la touche **MENU**.

Le menu de réglage se ferme.

Vous pouvez **EGALEMENT** maintenir la touche **MENU** enfoncée. Le menu de réglage se ferme. Le BC 23.16 STS revient au mode de fonctionnement.

Vous pouvez **EGALEMENT** maintenir la touche **BIKE** enfoncée. Vous revenez ainsi d'un niveau en arrière dans le menu de réglage.

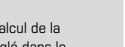

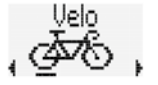

### **CHOIX DU VÉLO**

Le BC 23.16 STS peut être utilisé sur deux vélos.

Les données sont enregistrées et mémorisées séparément pour chaque vélo.

Le BC 23.16 STS détecte automatiquement le vélo utilisé. L'émetteur de vitesse doit, pour cela, être réglé sur le VELO 1 ou le VELO 2 lors de la première mise en service.

#### **Comment faire ?**

Maintenez la touche de l'émetteur enfoncée.

La LED sur la face avant de l'émetteur clignote en **VERT,**  le **VELO 1** est réglé.

**<sup>o</sup>pen-clos<sup>e</sup>**

Maintenez encore la touche enfoncée. La LED sur la face avant de l'émetteur clignote en **ROUGE**, le **VELO 2** est réglé.

**ATTENTION ! Lorsque vous passez du vélo 1 au vélo 2 ou vice-versa, les données du tour actuel ne sont pas remises à ZERO. Une REINITIALISATION des données du tour est requise pour remettre les données du** 

**tour à ZERO.**

Vous retrouverez comment faire à la page 77.

## Réglages de l'utilisateur

Les réglages requis pour le calcul de la fréquence cardiaque et de la puissance sont effectués dans les réglages de l'utilisateur.

Les réglages suivants sont disponibles :

- Date de naissance
- Poids
- Taille
- Largeur d'épaules
- Sexe
- Fréquence cardiaque maximale (FCmax)
- Limites supérieure et inférieure de la zone d'entraînement cible
- Sélection de la zone d'entraînement cible
- Zones d'intensité 1 à 4
- Alarme de zones MARCHE / ARRÊT

Les réglages sont décrits dans la suite.

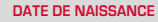

Réglez ici votre date de naissance. La valeur est requise pour le calcul de votre fréquence cardiaque maximale.

#### **Comment faire ?**

Ouvrez le menu principal au moyen de la touche **MENU**. Faites défiler les réglages au moyen des touches **BIKE** et **ALTI**. Ouvrez les réglages au moyen de la touche **MENU**. Faites défiler les réglages jusqu'aux **réglages de l'utilisateur** au moyen des touches **BIKE** et **ALTI**.

Ouvrez les réglages de l'utilisateur au moyen de la touche **MENU**.

Faites défiler les réglages jusqu'au réglage de la date de naissance au moyen des touches **BIKE** et **ALTI**.

Ouvrez ce réglage au moyen de la touche **MENU**.

#### Réglez tout d'abord votre année de naissance. Modifiez le réglage au moyen des touches **BIKE** et **ALTI**.

Confirmez votre réglage au moyen de la touche **MENU**.

Réglez alors votre mois de naissance. Modifiez le réglage au moyen des touches **BIKE** et **ALTI**.

Confirmez votre réglage au moyen de la touche **MENU**.

Réglez alors votre jour de naissance. Modifiez le réglage au moyen des touches **BIKE** et **ALTI**.

Confirmez votre réglage au moyen de la touche **MENU**.

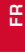

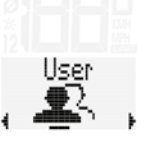

Date anniu .01.01.80 ک

> Annee 1966

> > Mois

Jour

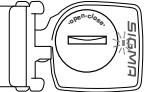

Si vous ne souhaitez pas procéder à d'autres réglages, appuyez sur les touches **BIKE** ou **ALTI**  jusqu'à ce que le menu « RETOUR » apparaisse à l'écran. Appuyez alors brièvement sur la touche **MENU**.

Le menu de réglage se ferme.

Vous pouvez **EGALEMENT** maintenir la touche **MENU** enfoncée. Le menu de réglage se ferme. Le BC 23.16 STS revient au mode de fonctionnement.

Vous pouvez **EGALEMENT** maintenir la touche **BIKE** enfoncée. Vous revenez ainsi d'un niveau en arrière dans le menu de réglage. Si vous ne souhaitez pas procéder à d'autres réglages, appuyez sur les touches **BIKE** ou **ALTI**  jusqu'à ce que le menu « RETOUR » apparaisse à l'écran. Appuyez alors brièvement sur la touche **MENU**.

Le menu de réglage se ferme.

Vous pouvez **EGALEMENT** maintenir la touche **MENU** enfoncée. Le menu de réglage se ferme. Le BC 23.16 STS revient au mode de fonctionnement.

Vous pouvez **EGALEMENT** maintenir la touche **BIKE** enfoncée. Vous revenez ainsi d'un niveau en arrière dans le menu de réglage.

#### **POIDS**

Le réglage du poids est nécessaire pour calculer la fréquence cardiaque maximale personnelle et la puissance.

#### **Comment faire ?**

Ouvrez le menu principal au moyen de la touche **MENU**. Faites défiler les réglages au moyen des touches **BIKE** et **ALTI**. Ouvrez les réglages au moyen de la touche **MENU**. Faites défiler les réglages jusqu'aux **réglages de l'utilisateur** au moyen des touches **BIKE** et **ALTI**. Ouvrez les réglages de l'utilisateur au moyen de la touche **MENU**.

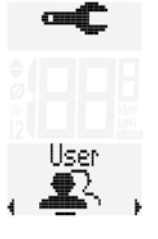

#### **TAILLE**

Réglez votre taille ici. La valeur est utilisée pour le calcul de la puissance (Watt).

#### **Comment faire ?**

Ouvrez le menu principal au moyen de la touche **MENU**. Faites défiler les réglages au moyen des touches **BIKE** et **ALTI**. Ouvrez les réglages au moyen de la touche **MENU**. Faites défiler les réglages jusqu'aux **réglages de l'utilisateur** au moyen des touches **BIKE** et **ALTI**.

Ouvrez les réglages de l'utilisateur au moyen de la touche **MENU**.

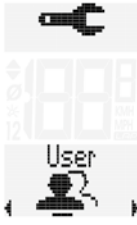

Faites défiler les réglages jusqu'au réglage du **poids** au moyen des touches **BIKE** et **ALTI**.

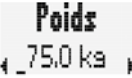

Ouvrez le réglage au moyen de la touche **MENU**. Les touches **BIKE** ou **ALTI** vous permettent de modifier le réglage actif.

Confirmez votre réglage au moyen de la touche **MENU**.

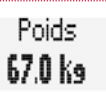

Faites défiler les réglages jusqu'au réglage de la **taille** au moyen Taille des touches **BIKE** et **ALTI**.  $178$  cm Ouvrez le réglage au moyen de la touche **MENU**. Les touches **BIKE** ou **ALTI** vous permettent de modifier le réglage actif.

Confirmez votre réglage au moyen de la touche **MENU**.

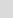

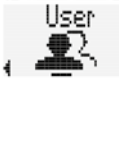

**Taille** 184 cm Si vous ne souhaitez pas procéder à d'autres réglages, appuyez sur les touches **BIKE** ou **ALTI**  jusqu'à ce que le menu « RETOUR » apparaisse à l'écran. Appuyez alors brièvement sur la touche **MENU**.

Le menu de réglage se ferme.

Vous pouvez **EGALEMENT** maintenir la touche **MENU** enfoncée. Le menu de réglage se ferme. Le BC 23.16 STS revient au mode de fonctionnement.

Vous pouvez **EGALEMENT** maintenir la touche **BIKE** enfoncée. Vous revenez ainsi d'un niveau en arrière dans le menu de réglage. Si vous ne souhaitez pas procéder à d'autres réglages, appuyez sur les touches **BIKE** ou **ALTI**  jusqu'à ce que le menu « RETOUR » apparaisse à l'écran. Appuyez alors brièvement sur la touche **MENU**.

Le menu de réglage se ferme.

Vous pouvez **EGALEMENT** maintenir la touche **MENU** enfoncée. Le menu de réglage se ferme. Le BC 23.16 STS revient au mode de fonctionnement.

Vous pouvez **EGALEMENT** maintenir la touche **BIKE** enfoncée. Vous revenez ainsi d'un niveau en arrière dans le menu de réglage.

#### **LARGEUR D'ÉPAULES**

Le réglage de la largeur d'épaules est requis pour le calcul de la puissance (Watt).

#### **Comment faire ?**

Ouvrez le menu principal au moyen de la touche **MENU**. Faites défiler les réglages au moyen des touches **BIKE** et **ALTI**. Ouvrez les réglages au moyen de la touche **MENU**. Faites défiler les réglages jusqu'aux **réglages de l'utilisateur** au moyen des touches **BIKE** et **ALTI**. Ouvrez les réglages de l'utilisateur au moyen de la touche **MENU**.

Faites défiler les réglages jusqu'au réglage de la **largeur d'épaules** au moyen des touches **BIKE** et **ALTI**.

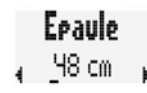

Feaule

53 cm

Hser

Ouvrez le réglage au moyen de la touche **MENU**. Les touches **BIKE** ou **ALTI** vous permettent de modifier le réglage actif.

Confirmez votre réglage au moyen de la touche **MENU**.

### **SEXE**

Réglez votre sexe ici. Ce réglage est utilisé pour le calcul de la fréquence cardiaque maximale.

#### **Comment faire ?**

Ouvrez le menu principal au moyen de la touche **MENU**. Faites défiler les réglages au moyen des touches **BIKE** et **ALTI**. Ouvrez les réglages au moyen de la touche **MENU**. Faites défiler les réglages jusqu'aux **réglages de l'utilisateur** au moyen des touches **BIKE** et **ALTI**. Ouvrez les réglages de l'utilisateur au moyen de la touche **MENU**.

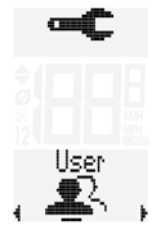

**FR**

Faites défiler les réglages jusqu'au réglage du **sexe** au moyen des touches **BIKE** et **ALTI**.

Sexe Masculir

Sexe

#### Ouvrez le réglage au moyen de la touche **MENU**. Les touches **BIKE** ou **ALTI** vous permettent de modifier le réglage actif.

Confirmez votre réglage au moyen de la touche **MENU**.

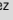

Si vous ne souhaitez pas procéder à d'autres réglages, appuyez sur les touches **BIKE** ou **ALTI**  jusqu'à ce que le menu « RETOUR » apparaisse à l'écran. Appuyez alors brièvement sur la touche **MENU**.

Le menu de réglage se ferme.

Vous pouvez **EGALEMENT** maintenir la touche **MENU** enfoncée. Le menu de réglage se ferme. Le BC 23.16 STS revient au mode de fonctionnement.

Vous pouvez **EGALEMENT** maintenir la touche **BIKE** enfoncée. Vous revenez ainsi d'un niveau en arrière dans le menu de réglage.

#### **FRÉQUENCE CARDIAQUE MAXIMALE PERSONNELLE (FCMAX)**

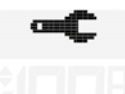

llcei

Votre fréquence cardiaque maximale peut être réglée ici. Celle-ci peut être calculée directement par le BC 23.16 STS ou saisie manuellement.

Faites vous conseiller par votre médecin pour tout ce qui concerne le calcul de votre fréquence cardiaque maximale.

#### **Comment faire ?**

Ouvrez le menu principal au moyen de la touche **MENU**. Faites défiler les réglages au moyen des touches **BIKE** et **ALTI**. Ouvrez les réglages au moyen de la touche **MENU**. Faites défiler les réglages jusqu'aux **réglages de l'utilisateur** au moyen des touches **BIKE** et **ALTI**.

Ouvrez les réglages de l'utilisateur au moyen de la touche **MENU**.

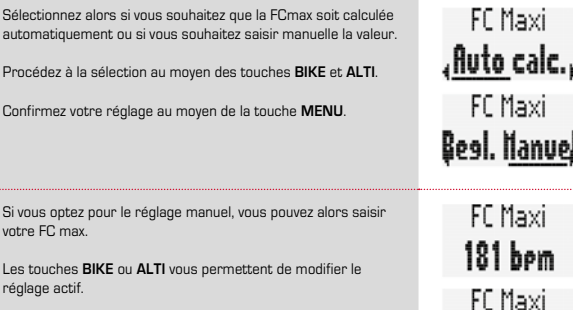

Confirmez votre réglage au moyen de la touche **MENU**.

Si vous ne souhaitez pas procéder à d'autres réglages, appuyez sur les touches **BIKE** ou **ALTI**  jusqu'à ce que le menu « RETOUR » apparaisse à l'écran. Appuyez alors brièvement sur la touche **MENU**.

Le menu de réglage se ferme.

Vous pouvez **EGALEMENT** maintenir la touche **MENU** enfoncée. Le menu de réglage se ferme. Le BC 23.16 STS revient au mode de fonctionnement.

Vous pouvez **EGALEMENT** maintenir la touche **BIKE** enfoncée. Vous revenez ainsi d'un niveau en arrière dans le menu de réglage.

Faites défiler les réglages jusqu'au réglage de la **FCmax** au moyen des touches **BIKE** et **ALTI**. Ouvrez le réglage au moyen de la touche **MENU**.

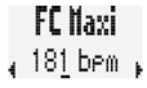

**FR**

190 hom

#### **ZONE CIBLE FC**

Vous pouvez sélectionner 3 zones cibles pour vos entraînements :

- **FIT :** plage de fréquence cardiaque vous permettant de rester en bonne forme physique. L'étendue des zones cibles est calculée en fonction de la FCmax. Cette zone cible varie entre **70** et **80 %** de la **FCmax**.
- **FAT :** plage de fréquence cardiaque vous permettant de brûler des graisses. L'étendue des zones cibles est calculée en fonction de la FCmax. Cette zone varie entre **55** et **70 %** de la **FCmax**.
- **OWN :** vous pouvez ici définir votre propre plage de fréquence cardiaque d'entraînement.

#### **Comment faire ?**

Ouvrez le menu principal au moyen de la touche **MENU**. Faites défiler les réglages au moyen des touches **BIKE** et **ALTI**. Ouvrez les réglages au moyen de la touche **MENU**. Faites défiler les réglages jusqu'aux **réglages de l'utilisateur** au moyen des touches **BIKE** et **ALTI**. Ouvrez les réglages de l'utilisateur au moyen de la touche **MENU**.

llsei

Zone cible

Faites défiler les réglages jusqu'au réglage de la **zone cible** au moyen des touches **BIKE** et **ALTI**.

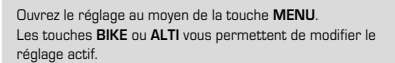

Confirmez votre réglage avec la touche **MENU**.

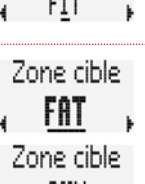

Si vous sélectionnez la zone cible OWN, vous pouvez régler les limites supérieure et inférieure de cette zone. Modifiez le réglage au moyen des touches **BIKE** ou **ALTI**.

Zone Bas 110 hpm

Confirmez votre réglage avec la touche **MENU**.

Vous pouvez alors régler la limite supérieure de votre zone cible OWN. Modifiez le réglage au moyen des touches **BIKE** ou **ALTI**.

Zone haut **155 hpm** 

Confirmez votre réglage avec la touche **MENU**.

Si vous ne souhaitez pas procéder à d'autres réglages, appuyez sur les touches **BIKE** ou **ALTI**  jusqu'à ce que le menu « RETOUR » apparaisse à l'écran. Appuyez alors brièvement sur la touche **MENU**.

Le menu de réglage se ferme.

Vous pouvez **EGALEMENT** maintenir la touche **MENU** enfoncée. Le menu de réglage se ferme. Le BC 23.16 STS revient au mode de fonctionnement.

Vous pouvez **EGALEMENT** maintenir la touche **BIKE** enfoncée. Vous revenez ainsi d'un niveau en arrière dans le menu de réglage.

#### **ZONES D'INTENSITÉ**

Vous pouvez régler 4 zones d'intensité pour la fréquence cardiaque. Les zones d'entraînement dans lesquelles vous vous êtes entraînés sont enregistrées pendant l'entraînement. A la fin de l'entraînement (ou même pendant), le BC 23.16 STS affiche la répartition de votre entraînement dans les différentes zones d'intensité, en %.

**ATTENTION ! Le total des valeurs ne doit pas obligatoirement être égal à 100 % ! Lorsque vous vous entraînez dans une plage de fréquence cardiaque inférieure à la zone d'intensité 1 ou supérieure à la zone d'intensité 4, le pourcentage total n'en tient en effet pas compte.**

#### **Comment faire ?**

Ouvrez le menu principal au moyen de la touche **MENU**. Faites défiler les réglages au moyen des touches **BIKE** et **ALTI**. Ouvrez les réglages au moyen de la touche **MENU**. Faites défiler les réglages jusqu'aux **réglages de l'utilisateur** au moyen des touches **BIKE** et **ALTI**.

Ouvrez les réglages de l'utilisateur au moyen de la touche **MENU**.

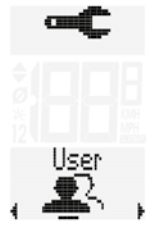

Faites défiler les réglages jusqu'au réglage de l'**intensité FC (1 à 4)** au moyen des touches **BIKE** et **ALTI**.

## IntensFC1 IntensFC2 IntensFC3 IntensFC4  $460 - 70\%$ ,  $70 - 80\%$ ,  $480 - 90\%$ ,  $490 - 100\%$

Ouvrez ce réglage au moyen de la touche **MENU**.

Modifiez le réglage au moyen des touches **BIKE** ou **ALTI**. (% de la zone d'intensité)

Confirmez votre réglage au moyen de la touche **MENU**.

Si vous ne souhaitez pas procéder à d'autres réglages, appuyez sur les touches **BIKE** ou **ALTI**  jusqu'à ce que le menu « RETOUR » apparaisse à l'écran. Appuyez alors brièvement sur la touche **MENU**.

Le menu de réglage se ferme.

Vous pouvez **EGALEMENT** maintenir la touche **MENU** enfoncée. Le menu de réglage se ferme. Le BC 23.16 STS revient au mode de fonctionnement.

Vous pouvez **EGALEMENT** maintenir la touche **BIKE** enfoncée. Vous revenez ainsi d'un niveau en arrière dans le menu de réglage.

#### **ALARME DE ZONES**

Le BC 23.16 STS vous informe en émettant un signal sonore (bip) lorsque votre fréquence cardiaque actuelle est supérieure ou inférieure aux limites de la zone cible choisie. Vous pouvez ACTIVER ou DESACTIVER cette alarme de zone.

#### **Comment faire ?**

Ouvrez le menu principal au moyen de la touche **MENU**. Faites défiler les réglages au moyen des touches **BIKE** et **ALTI**. Ouvrez les réglages au moyen de la touche **MENU**.

Faites défiler les réglages jusqu'aux **réglages de l'utilisateur** au moyen des touches **BIKE** et **ALTI**.

Ouvrez les réglages de l'utilisateur au moyen de la touche **MENU**.

Faites défiler les réglages jusqu'au réglage de l'alarme de zone au moyen des touches **BIKE** et **ALTI**.

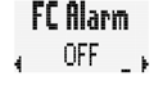

Hser

Ouvrez le réglage au moyen de la touche **MENU**. Modifiez le réglage au moyen des touches **BIKE** ou **ALTI**. FC Blarm

Confirmez votre réglage au moyen de la touche **MENU**.

Si vous ne souhaitez pas procéder à d'autres réglages, appuyez sur les touches **BIKE** ou **ALTI**  jusqu'à ce que le menu « RETOUR » apparaisse à l'écran. Appuyez alors brièvement sur la touche **MENU**.

Le menu de réglage se ferme.

Vous pouvez **EGALEMENT** maintenir la touche **MENU** enfoncée. Le menu de réglage se ferme. Le BC 23.16 STS revient au mode de fonctionnement.

## Réglages pour l'altitude

Vous pouvez régler :

- Format de l'altitude : mètres ou pieds
- Altitude de départ
- Altitude actuelle

#### **FORMAT DE L'ALTITUDE**

Vous pouvez définir ici si l'altitude doit être affichée en mètres ou en pieds.

#### **Comment faire ?**

Maintenez la touche **MENU** enfoncée jusqu'à ce que le menu de réglage s'ouvre.

Les touches **BIKE** et **ALTI** vous permettent de passer aux réglages.

Ouvrez les réglages au moyen de la touche **MENU**. Faites défiler les réglages jusqu'au réglage des **valeurs d'altitude** au moyen des touches **BIKE** et **ALTI**.

Ouvrez le menu de réglage avec la touche **MENU**.

Définissez tout d'abord le **format de l'altitude**.

Ouvrez le réglage du format au moyen de la touche **MENU**. Les touches **BIKE** et **ALTI** vous permettent de basculer le format entre mètres et pieds (si nécessaire).

Confirmez votre réglage au moyen de la touche **MENU**.

Si vous ne souhaitez pas procéder à d'autres réglages, appuyez sur les touches **BIKE** ou **ALTI**  jusqu'à ce que le menu « RETOUR » apparaisse à l'écran. Appuyez alors brièvement sur la touche **MENU**. Le menu de réglage se ferme.

Vous pouvez **EGALEMENT** maintenir la touche **MENU** enfoncée. Le menu de réglage se ferme. Le BC 23.16 STS revient au mode de fonctionnement.

Vous pouvez **EGALEMENT** maintenir la touche **BIKE** enfoncée. Vous revenez ainsi d'un niveau en arrière dans le menu de réglage.

#### **RÉGLAGE DE L'ALTITUDE DE DÉPART / RECALIBRAGE**

Vous pouvez enregistrer (régler) deux altitudes de départ différentes dans le BC 23.16 STS. L'altitude de départ est le lieu d'où vous démarrez (normalement) vos sorties. L'altitude de départ 1 peut ainsi, p.ex., être l'altitude de votre domicile. L'altitude 2 peut, p.ex., être l'altitude de votre hôtel, pendant les vacances.

L'altitude de départ vous permet de **recalibrer** votre compteur rapidement et aisément sur l'altitude correcte avant chaque tour.

#### **Recalibrage signifie :**

La mesure de l'altitude fonctionne grâce à la mesure de la pression atmosphérique. Lorsque la météo change, la pression atmosphérique change également.

Lorsque la pression atmosphérique change, une autre altitude (erronée) s'affiche pour votre point de départ.

Votre point de départ est cependant toujours à la même altitude, mais cette modification de la pression atmosphérique entraîne l'affichage d'une autre altitude.

Lors du recalibrage, l'altitude de départ réglée est appliquée et la pression atmosphérique mesurée est recalculée en fonction de l'altitude de départ réglée.

#### **Comment faire pour régler l'altitude de départ ?**

Maintenez la touche **MENU** enfoncée jusqu'à ce que le menu de réglage s'ouvre.

Les touches **BIKE** et **ALTI** vous permettent de passer aux réglages.

Ouvrez les réglages au moyen de la touche **MENU**. Faites défiler les réglages jusqu'au réglage des **valeurs d'altitude** au moyen des touches **BIKE** et **ALTI**.

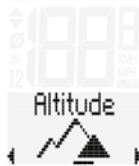

Ouvrez le menu de l'altitude au moyen de la touche **MENU**.

Faites défiler les réglages jusqu'au réglage de l'**altitude de départ** 1 (ou 2) au moyen des touches **BIKE** et **ALTI**.

Ouvrez le réglage au moyen de la touche **MENU**.

Réglez l'altitude de départ 1 au moyen des touches **BIKE** et **ALTI**.

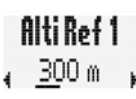

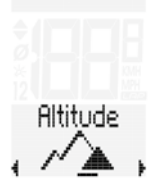

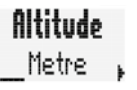

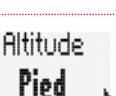

Les étapes pour le réglage pour l'altitude de départ 2 sont totalement identiques aux étapes décrites plus haut.

# Alti Ref 2  $400m$

Si vous ne souhaitez pas procéder à d'autres réglages, appuyez sur les touches **BIKE** ou **ALTI**  jusqu'à ce que le menu « RETOUR » apparaisse à l'écran. Appuyez alors brièvement sur la touche **MENU**.

Le menu de réglage se ferme.

Vous pouvez **EGALEMENT** maintenir la touche **MENU** enfoncée. Le menu de réglage se ferme. Le BC 23.16 STS revient au mode de fonctionnement.

Vous pouvez **EGALEMENT** maintenir la touche **BIKE** enfoncée. Vous revenez ainsi d'un niveau en arrière dans le menu de réglage.

#### **RÉGLAGE DE L'ALTITUDE ACTUELLE / CORRECTION**

Vous pouvez régler l'altitude actuelle ou la corriger (pendant un tour) dans le BC 23.16 STS. L'altitude actuelle peut être réglée en mètres ou en pieds ou sous la forme de la pression atmosphérique.

Vous devez utiliser la **pression atmosphérique au niveau de la mer** pour le réglage de la valeur de pression atmosphérique.

**ATTENTION !** Une altitude erronée est calculée lorsque vous utilisez la pression atmosphérique mesurée (chez vous). **La pression atmosphérique au niveau de la mer doit être utilisée.**

Vous pouvez obtenir celle-ci sur différents sites météo.

#### **Comment faire ?**

Maintenez la touche **MENU** enfoncée jusqu'à ce que le menu de réglage s'ouvre.

Les touches **BIKE** et **ALTI** vous permettent de passer aux réglages.

Ouvrez les réglages au moyen de la touche **MENU**. Faites défiler les réglages jusqu'au réglage des **valeurs d'altitude** au moyen des touches **BIKE** et **ALTI**.

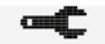

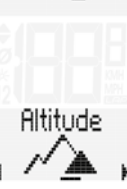

Ouvrez le menu de l'altitude au moyen de la touche **MENU**.

Altitude 210 m

Set Mode Altitude Set Mode , Pression

Faites défiler les réglages jusqu'au réglage de l'**altitude actuelle** au moyen des touches **BIKE** et **ALTI**.

Ouvrez le réglage au moyen de la touche **MENU**.

Vous pouvez alors choisir si vous souhaitez saisir l'altitude actuelle en mètres (ou en pieds) ou via la pression atmosphérique au niveau de la mer.

Vous pouvez faire votre choix au moyen des touches **BIKE** et **ALTI**.

Confirmez la sélection au moyen de la touche **MENU**.

En fonction de la sélection effectuée, vous pouvez alors régler l'altitude actuelle en mètres (pieds) ou au moyen de la pression atmosphérique au niveau de la mer.

Procédez au réglage au moyen des touches **BIKE** et **ALTI**.

 $210m$ Pression  $105.0$ hea

Altitude

Confirmez votre réglage au moyen de la touche **MENU**.

Si vous ne souhaitez pas procéder à d'autres réglages, appuyez sur les touches **BIKE** ou **ALTI**  jusqu'à ce que le menu « RETOUR » apparaisse à l'écran. Appuyez alors brièvement sur la touche **MENU**.

Le menu de réglage se ferme.

Vous pouvez **EGALEMENT** maintenir la touche **MENU** enfoncée. Le menu de réglage se ferme. Le BC 23.16 STS revient au mode de fonctionnement.

Vous pouvez **EGALEMENT** maintenir la touche **BIKE** enfoncée. Vous revenez ainsi d'un niveau en arrière dans le menu de réglage.

#### **ACCÈS RAPIDE À LA SÉLECTION DE L'ALTITUDE**

Le BC 23.16 STS est doté d'un menu pour la sélection de l'altitude de départ et la correction rapide de l'altitude actuelle. Ce menu peut être sélectionné via une touche d'accès rapide.

#### **Comment faire ?**

Maintenez la touche **ALTI** enfoncée jusqu'à ce que le menu ALTI (altitude) s'ouvre.

Dans ce menu, vous pouvez :

- régler / corriger l'altitude actuelle,
- sélectionner l'altitude de départ (altitude de départ 1 ou 2).

Vous découvrirez comment régler l'altitude actuelle à la page 56.

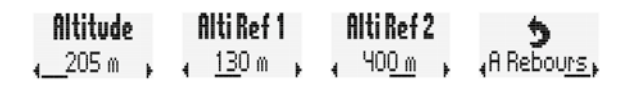

Procédez à la sélection de l'altitude actuelle, de l'altitude de départ 1 ou de l'altitude de départ 2 au moyen des touches **BIKE** et **ALTI**. Confirmez la sélection avec la touche **MENU**.

Le compteur cycle revient ensuite automatiquement au menu de fonctionnement.

Le compteur procède **automatiquement** à un **recalibrage** lorsque vous avez sélectionné une altitude de départ.

La pression atmosphérique mesurée et l'altitude en résultant sont recalculés en fonction de l'altitude de départ sélectionnée.

Vous trouverez à la page 55 comment régler l'altitude de départ.

## Réglages – Valeurs totales

Le menu de réglage permet de régler toutes les valeurs totales. Des valeurs totales peuvent être saisies pour :

- la distance totale,
- le temps total,
- le dénivelé total en montée,
- la distance totale en montée,
- le dénivelé total en descente,
- la distance totale en descente,
- les calories totales brûlées,
- la réinitialisation de toutes les valeurs totales.

#### **ATTENTION ! Le BC 23.16 STS enregistre toutes les valeurs.**

**Aucune donnée n'est perdue, même en cas de remplacement de la pile. Vous pouvez cependant saisir les données totales, p.ex. pour reprendre les données d'un ancien compteur cycle sur le nouveau BC 23.16 STS ou réinitialiser les données totales avant le début d'une nouvelle saison.**

#### **DISTANCE TOTALE**

Vous pouvez régler la distance totale parcourue sur le BC 23.16 STS. Vous pouvez saisir vos données ici, p.ex. au début de la nouvelle saison.

Vous pouvez également régler la distance totale séparément pour le vélo 1 ou le vélo 2.

**ATTENTION ! Le BC 23.16 STS est doté d'une mémoire de données.**

**Aucune donnée n'est perdue lors du remplacement de la pile.**

#### **Comment faire ?**

Maintenez la touche **MENU** enfoncée jusqu'à ce que le menu de réglage s'ouvre. Les touches **BIKE** et **ALTI** vous permettent de passer au réglage. Ouvrez le réglage au moyen de la touche **MENU**. Faites défiler le menu de réglage jusqu'au réglage des **valeur** 

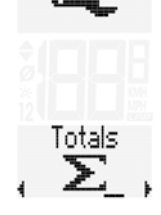

Ouvrez le réglage au moyen de la touche **MENU**. Vous voyez tout d'abord le réglage de la **distance totale du VELO 1**.

Ouvrez le réglage au moyen de la touche **MENU**. Le chiffre de gauche clignote.

Les touches **BIKE** et **ALTI** vous permettent de modifier le chiffre.

Confirmez le réglage au moyen de la touche **MENU** lorsque ce chiffre est réglé.

Le chiffre suivant commence à clignoter et est prêt à être réglé. Modifiez ce chiffre au moyen des touches **BIKE** et **ALTI**.

Confirmez le réglage au moyen de la touche **MENU** lorsque ce chiffre est également réglé.

Le chiffre suivant clignote.

Confirmez à nouveau ce réglage au moyen de la touche **MENU**  lorsque tous les chiffres sont réglés.

Si vous souhaitez procéder à d'autres réglages, accédez au réglage de la distance totale du vélo 2 au moyen des touches **BIKE** et **ALTI**.

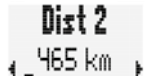

Niet 1 ∡ 1.238 km

Le réglage est identique au réglage décrit plus haut pour la distance totale du vélo 1.

Si vous ne souhaitez pas procéder à d'autres réglages, faites défiler les réglages jusqu'au menu « RETOUR » au moyen des touches **BIKE** ou **ALTI**. Confirmez « **RETOUR** » au moyen de la touche **MENU**.

**ALTERNATIVE** : si vous ne souhaitez pas procéder à d'autres réglages, vous pouvez également maintenir la touche **MENU** enfoncée. Le menu de réglage se ferme. Le BC 23.16 STS revient au mode de fonctionnement.

Vous pouvez **EGALEMENT** maintenir la touche **BIKE** enfoncée. Le menu de réglage revient alors d'un niveau en arrière.

#### **TEMPS TOTAL**

Le BC 23.16 STS vous permet de régler le temps total. Vous pouvez régler ici votre temps total (total des temps de tous les tours) ou encore réinitialiser toutes les valeurs, p.ex. au début de la nouvelle saison.

Les réglages peuvent être effectués séparément pour le vélo 1 et le vélo 2.

#### **ATTENTION ! Le BC 23.16 STS est doté d'une mémoire de données.**

**Aucune donnée n'est perdue lors du remplacement de la pile.**

#### **Comment faire ?**

Maintenez la touche **MENU** enfoncée jusqu'à ce que le menu de réglage s'ouvre. Les touches **BIKE** et **ALTI** vous permettent de passer au réglage. Ouvrez le réglage au moyen de la touche **MENU**. Faites défiler le menu de réglage jusqu'au réglage des **valeur totales** au moyen des touches **BIKE** et **ALTI**.

Ouvrez le réglage au moyen de la touche **MENU**.

Faites défiler les réglages jusqu'au réglage du **temps total** au moyen des touches **BIKE** et **ALTI**.

Toe i

Ouvrez le réglage du temps temps au moyen de la touche **MENU**.

Le chiffre de gauche pour le réglage des heures clignote et est prêt pour le réglage. Réglez la valeur pour ce chiffre au moyen des touches **BIKE** ou **ALTI**. Confirmez le réglage au moyen de la touche **MENU**. Le chiffre suivant sur la gauche commence à clignoter et est prêt pour le réglage. Réglez la valeur pour ce chiffre au moyen des touches **BIKE** ou **ALTI**. Confirmez le réglage au moyen de la touche **MENU**. Lorsque vous avez réglé les 4 chiffres des heures, confirmez le réglage au moyen de la touche **MENU**.

Le réglage des minutes s'ouvre alors.

Réglez les minutes au moyen des touches **BIKE** et **ALTI**. Lorsque les minutes sont réglées, confirmez le réglage au moyen de la touche **MENU**.

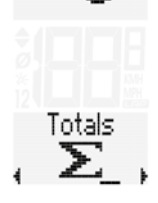

Si vous souhaitez procéder à d'autres réglages, accédez au réglage du temps total du vélo 2 au moyen des touches **BIKE**  et **ALTI**.

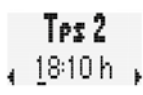

Le réglage est identique au réglage décrit plus haut pour le temps total du vélo 1.

Si vous ne souhaitez pas procéder à d'autres réglages, faites défiler les points du menu jusqu'à « RETOUR » au moyen des touches **BIKE** et **ALTI**. Confirmez « **RETOUR** » au moyen de la touche **MENU**.

**ALTERNATIVE** : si vous ne souhaitez pas procéder à d'autres réglages, vous pouvez également maintenir la touche **MENU** enfoncée. Le menu de réglage se ferme.

Le BC 23.16 STS revient au mode de fonctionnement.

Vous pouvez **EGALEMENT** maintenir la touche **BIKE** enfoncée. Le menu de réglage revient alors d'un niveau en arrière.

#### **DÉNIVELÉ EN MONTÉE**

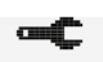

Le BC 23.16 STS permet de régler le dénivelé total parcouru en montée.

Vous pouvez régler ici le dénivelé total (dénivelé de tous les tours) ou réinitialiser les valeurs, p.ex. au début de la nouvelle saison. Les réglages peuvent être effectués séparément pour le vélo 1 et le vélo 2.

**ATTENTION ! Le BC 23.16 STS est doté d'une mémoire de données.**

**Aucune donnée n'est perdue lors du remplacement de la pile.**

#### **Comment faire ?**

Maintenez la touche **MENU** enfoncée jusqu'à ce que le menu de réglage s'ouvre.

Les touches **BIKE** et **ALTI** vous permettent de passer au réglage.

Ouvrez le réglage au moyen de la touche **MENU**. Faites défiler le menu de réglage jusqu'au réglage des **valeur totales** au moyen des touches **BIKE** et **ALTI**.

Ouvrez le réglage au moyen de la touche **MENU**.

Faites défiler les réglages jusqu'au réglage du **dénivelé total en montée** au moyen des touches **BIKE** et **ALTI**.

Totals Σ.

Den. $21$ 

Au moyen de la touche **MENU**, ouvrez le réglage du dénivelé total en montée.

Le chiffre de gauche clignote et est prêt pour le réglage. Réglez la valeur pour ce chiffre au moyen des touches **BIKE** et **ALTI**. Confirmez le réglage au moyen de la touche **MENU.** Le chiffre suivant de gauche commence à clignoter et est prêt pour le réglage. Réglez la valeur pour ce chiffre au moyen des touches **BIKE** et **ALTI**. Confirmez le réglage au moyen de la touche **MENU.** Confirmez le réglage au moyen de la touche **MENU** lorsque vous avez réglé tous les chiffres.

Si vous souhaitez procéder à d'autres réglages, accédez au réglage du dénivelé total pour le vélo 2 au moyen des touches **BIKE** et **ALTI**.

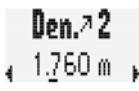

Le réglage est identique au réglage décrit plus haut pour le dénivelé total du vélo 1.

Si vous ne souhaitez pas procéder à d'autres réglages, faites défiler les réglages jusqu'au menu « RETOUR » au moyen des touches **BIKE** ou **ALTI**. Confirmez « **RETOUR** » au moyen de la touche **MENU**.

**ALTERNATIVE** : si vous ne souhaitez pas procéder à d'autres réglages, vous pouvez également maintenir la touche **MENU** enfoncée. Le menu de réglage se ferme. Le BC 23.16 STS revient au mode de fonctionnement.

Vous pouvez **EGALEMENT** maintenir la touche **BIKE** enfoncée. Le menu de réglage revient alors d'un niveau en arrière.

#### **DISTANCE EN MONTÉE**

Vous pouvez régler la distance totale en montée sur le BC 23.16 STS. Ceci est possible séparément pour les vélos 1 et 2. Vous pouvez régler ici la distance totale en montée ou réinitialiser les valeurs, p.ex. au début de la nouvelle saison.

#### **Comment faire ?**

Maintenez la touche **MENU** enfoncée jusqu'à ce que le menu de réglage s'ouvre.

Les touches **BIKE** et **ALTI** vous permettent de passer au réglage.

Ouvrez le réglage au moyen de la touche **MENU**.

Faites défiler le menu de réglage jusqu'au réglage des **valeur totales** au moyen des touches **BIKE** et **ALTI**.

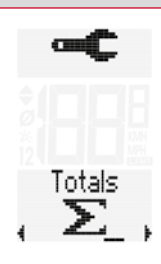

Ouvrez les réglages au moyen de la touche **MENU**.

Faites défiler les réglages jusqu'au réglage de la **distance totale en montée** au moyen des touches **BIKE** et **ALTI**.

Au moyen de la touche **MENU**, ouvrez le réglage de la distance totale en montée.

Le chiffre de gauche clignote et est prêt pour le réglage. Réglez la valeur pour ce chiffre au moyen des touches **BIKE**  et **ALTI**.

Confirmez le réglage au moyen de la touche **MENU.** Le chiffre suivant de gauche commence à clignoter et est prêt pour le réglage.

Réglez la valeur pour ce chiffre au moyen des touches **BIKE**  et **ALTI**.

Confirmez le réglage au moyen de la touche **MENU.** Confirmez le réglage au moyen de la touche **MENU** lorsque vous avez réglé tous les chiffres.

Si vous souhaitez procéder à d'autres réglages, accédez au réglage de la distance totale en montée pour le vélo 2 au moyen des touches **BIKE** et **ALTI**.

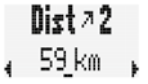

 $Dist \wedge 1$ 178 km

Le réglage est identique au réglage décrit plus haut pour la distance totale en montée du vélo 1.

Si vous ne souhaitez pas procéder à d'autres réglages, faites défiler les réglages jusqu'au menu « RETOUR » au moyen des touches **BIKE** ou **ALTI**. Confirmez « **RETOUR** » au moyen de la touche **MENU**.

**ALTERNATIVE** : si vous ne souhaitez pas procéder à d'autres réglages, vous pouvez également maintenir la touche **MENU** enfoncée. Le menu de réglage se ferme. Le BC 23.16 STS revient au mode de fonctionnement.

Vous pouvez **EGALEMENT** maintenir la touche **BIKE** enfoncée. Le menu de réglage revient alors d'un niveau en arrière.

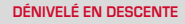

Réglez le dénivelé total en descente.

Vous pouvez régler ici le dénivelé total (dénivelé de tous les tours) ou remettre les valeurs à zéro, p.ex. au début de la nouvelle saison.

Les réglages peuvent être effectués séparément pour le vélo 1 et le vélo 2.

#### **ATTENTION ! Le BC 23.16 STS est doté d'une mémoire de données.**

**Aucune donnée n'est perdue lors du remplacement de la pile.**

#### **Comment faire ?**

Maintenez la touche **MENU** enfoncée jusqu'à ce que le menu de réglage s'ouvre Les touches **BIKE** et **ALTI** vous permettent de passer au réglage. Ouvrez le réglage au moyen de la touche **MENU**. Faites défiler le menu de réglage jusqu'au réglage des **valeur totales** au moyen des touches **BIKE** et **ALTI**.

Ouvrez le réglage au moyen de la touche **MENU**.

Faites défiler les réglages jusqu'au réglage du **dénivelé total en descente** au moyen des touches **BIKE** et **ALTI**.

Don V 1

Ouvrez le réglage au moyen de la touche **MENU**.

Le chiffre de gauche clignote et est prêt pour le réglage. Réglez la valeur pour ce chiffre au moyen des touches **BIKE** et **ALTI**. Confirmez le réglage au moyen de la touche **MENU.** Le chiffre suivant de gauche commence à clignoter et est prêt pour le réglage. Réglez la valeur pour ce chiffre au moyen des touches **BIKE** et **ALTI**. Confirmez le réglage au moyen de la touche **MENU.** Confirmez le réglage au moyen de la touche **MENU** lorsque vous avez réglé tous les chiffres.

Si vous souhaitez procéder à d'autres réglages, accédez au réglage du dénivelé total en descente pour le vélo 2 au moyen des touches **BIKE** et **ALTI**.

 $0$ on  $\times$  2

Le réglage est identique au réglage décrit plus haut pour le dénivelé total en descente du vélo 1.

Si vous ne souhaitez pas procéder à d'autres réglages, faites défiler les réglages jusqu'au menu « RETOUR » au moyen des touches **BIKE** ou **ALTI**. Confirmez « **RETOUR** » au moyen de la touche **MENU**.

**ALTERNATIVE** : si vous ne souhaitez pas procéder à d'autres réglages, vous pouvez également maintenir la touche **MENU** enfoncée.

Le menu de réglage se ferme.

Le BC 23.16 STS revient au mode de fonctionnement.

Vous pouvez **EGALEMENT** maintenir la touche **BIKE** enfoncée. Le menu de réglage revient alors d'un niveau en arrière.

#### **DISTANCE EN DESCENTE**

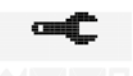

Vous pouvez régler la distance totale en descente sur le BC 23.16 STS. Ceci est possible séparément pour les vélos 1 et 2. Vous pouvez régler ici la distance totale en descente ou réinitialiser les valeurs, p.ex. au début de la nouvelle saison. **ATTENTION ! Le BC 23.16 STS est doté d'une mémoire de données.**

**Aucune donnée n'est perdue lors du remplacement de la pile.**

#### **Comment faire ?**

Maintenez la touche **MENU** enfoncée jusqu'à ce que le menu de réglage s'ouvre Les touches **BIKE** et **ALTI** vous permettent de passer au réglage. Ouvrez le réglage au moyen de la touche **MENU**.

Faites défiler le menu de réglage jusqu'au réglage des **valeur totales** au moyen des touches **BIKE** et **ALTI**.

Ouvrez le réglage au moyen de la touche **MENU**.

Faites défiler les réglages jusqu'au réglage de la **distance totale en descente** au moyen des touches **BIKE** et **ALTI**.

Ouvrez le réglage au moyen de la touche **MENU**.

Le chiffre de gauche clignote et est prêt pour le réglage. Réglez la valeur pour ce chiffre au moyen des touches **BIKE** et **ALTI**. Confirmez le réglage au moyen de la touche **MENU.** Le chiffre suivant de gauche commence à clignoter et est prêt pour le réglage. Réglez la valeur pour ce chiffre au moyen des touches **BIKE** et **ALTI**. Confirmez le réglage au moyen de la touche **MENU.** Confirmez le réglage au moyen de la touche **MENU** lorsque vous avez réglé tous les chiffres. Si vous souhaitez procéder à d'autres réglages, accédez au réglage de la distance totale en descente pour le vélo 2 au moyen des touches **BIKE** et **ALTI**.

 $Dist \triangleright 2$ 51 km

**FR**

Le réglage est identique au réglage décrit plus haut pour la distance totale en descente du vélo 1.

Si vous ne souhaitez pas procéder à d'autres réglages, faites défiler les réglages jusqu'au menu « RETOUR » au moyen des touches **BIKE** ou **ALTI**. Confirmez « **RETOUR** » au moyen de la touche **MENU**.

**ALTERNATIVE** : si vous ne souhaitez pas procéder à d'autres réglages, vous pouvez également maintenir la touche **MENU** enfoncée. Le menu de réglage se ferme. Le BC 23.16 STS revient au mode de fonctionnement.

Vous pouvez **EGALEMENT** maintenir la touche **BIKE** enfoncée. Le menu de réglage revient alors d'un niveau en arrière.

#### **CALORIES**

**données.**

Vous pouvez régler les calories totales brûlées sur le BC 23.16 STS.

Ceci est possible séparément pour les vélos 1 et 2. Vous pouvez régler ici les calories totales brûlées

ou réinitialiser les valeurs, p.ex. au début de la nouvelle saison. **ATTENTION ! Le BC 23.16 STS est doté d'une mémoire de** 

**Aucune donnée n'est perdue lors du remplacement de la pile.**

#### **Comment faire ?**

Maintenez la touche **MENU** enfoncée jusqu'à ce que le menu de réglage s'ouvre. Les touches **BIKE** et **ALTI** vous permettent de passer au réglage. Ouvrez le réglage au moyen de la touche **MENU**. Faites défiler le menu de réglage jusqu'au réglage des **valeur totales** au moyen des touches **BIKE** et **ALTI**.

Ouvrez le réglage au moyen de la touche **MENU**.

Faites défiler les réglages jusqu'au réglage des **calories brûlées** au moyen des touches **BIKE** et **ALTI**.

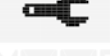

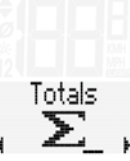

Keal Tot 1 ,44.601 kcal

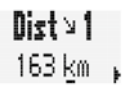

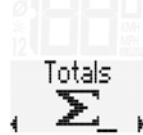

Ouvrez le réglage pour les calories brûlées au moyen de la touche **MENU**.

Le chiffre de gauche clignote et est prêt pour le réglage. Réglez la valeur pour ce chiffre au moyen des touches **BIKE** et **ALTI**. Confirmez le réglage au moyen de la touche **MENU.** Le chiffre suivant de gauche commence à clignoter et est prêt pour le réglage. Réglez la valeur pour ce chiffre au moyen des touches **BIKE** et **ALTI**. Confirmez le réglage au moyen de la touche **MENU.** Confirmez le réglage au moyen de la touche **MENU** lorsque vous avez réglé tous les chiffres.

Si vous souhaitez procéder à d'autres réglages, accédez au réglage des calories brûlées du vélo 2 au moyen des touches **BIKE** et **ALTI**.

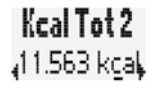

Le réglage est identique au réglage décrit plus haut pour les calories totales du vélo 1.

Si vous ne souhaitez pas procéder à d'autres réglages, faites défiler les réglages jusqu'au menu « RETOUR » au moyen des touches **BIKE** ou **ALTI**. Confirmez « **RETOUR** » au moyen de la touche **MENU**.

**ALTERNATIVE** : si vous ne souhaitez pas procéder à d'autres réglages, vous pouvez également maintenir la touche **MENU** enfoncée. Le menu de réglage se ferme. Le BC 23.16 STS revient au mode de fonctionnement.

Vous pouvez **EGALEMENT** maintenir la touche **BIKE** enfoncée. Le menu de réglage revient alors d'un niveau en arrière.

#### **RÉINITIALISATION DE TOUTES LES VALEURS TOTALES**

Vous pouvez remettre toutes les données totales du BC 23.16 STS à ZERO, p.ex. au début de la nouvelle saison.

#### **Comment faire ?**

Maintenez la touche **MENU** enfoncée jusqu'à ce que le menu de réglage s'ouvre

Les touches **BIKE** et **ALTI** vous permettent de passer au réglage.

Ouvrez le réglage au moyen de la touche **MENU**. Faites défiler le menu de réglage jusqu'au réglage des **valeur totales** au moyen des touches **BIKE** et **ALTI**.

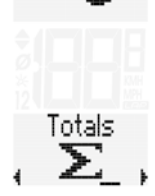

Ouvrez le réglage au moyen de la touche **MENU**.

Utilisez les touches **BIKE** et **ALTI** pour accéder au réglage **All RESET**.

Ouvrez le réglage au moyen de la touche **MENU**.

Une requête de sécurité « ANNULER » apparaît.

Si vous souhaitez réellement remettre toutes les valeurs totales à zéro, faites défiler les réglages jusqu'à « OK » au moyen des touches **BIKE** et **ALTI.**

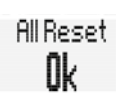

All Reset  $101.01.16$ 

**All Reset** 

#### **ATTENTION !**

**Si vous confirmez maintenant au moyen de la touche MENU, TOUTES les valeurs totales seront remises à ZERO. Cette procédure ne peut PAS être annulée.**

Si vous ne souhaitez pas procéder à d'autres réglages, faites défiler les réglages jusqu'au menu « RETOUR » au moyen des touches **BIKE** ou **ALTI**. Confirmez « **RETOUR** » au moyen de la touche **MENU**.

**ALTERNATIVE** : si vous ne souhaitez pas procéder à d'autres réglages, vous pouvez également maintenir la touche **MENU** enfoncée. Le menu de réglage se ferme. Le BC 23.16 STS revient au mode de fonctionnement.

Vous pouvez **EGALEMENT** maintenir la touche **BIKE** enfoncée. Le menu de réglage revient alors d'un niveau en arrière.

## ACTIVITÉS

Le BC 23.16 STS est doté d'une fonction « Journal de bord ». Les données des tours sont enregistrées aux intervalles choisis.

Les données enregistrées, les réglages pour le journal de bord, la suppression des données du journal de bord et la sélection du Ghost Race sont regroupés dans le menu ACTIVITES.

## Réglages pour les activités

#### **CONSULTER LES ACTIVITÉS**

Le BC 23.16 STS est doté d'une fonction « Journal de bord ». Les données des tours sont enregistrées. Les données les plus importantes des activités (du journal de bord) peuvent être consultées directement dans le BC 23.16 STS.

#### **Comment faire ?**

Maintenez la touche **MENU** enfoncée jusqu'à ce que le menu s'ouvre

Vous voyez l'écran ci-contre.

Ouvrez le menu **ACTIVITES** au moyen de la touche **MENU**. Utilisez la touche **BIKE** pour vous déplacer en avant le menu **ACTIVITES** et la touche **ALTI** pour revenir en arrière.

Les points de menu suivants sont disponibles :

#### **– Activités**

Les données les plus importantes du journal de bord d'un tour sont enregistrées et consultables ici. Vous voyez le nombre d'activités (de tours enregistrés).

Ouvrez les activités avec la touche **MENU**.

Vous voyez le nombre d'activités enregistrées.

**ATTENTION ! Le journal de bord d'un tour ne s'affiche dans les activités que lorsque vous avez remis les données du tour à ZERO (RESET Données du tour).**

Ouvrez les activités avec la touche **MENU**.

Les touches **BIKE** ou **ALTI** vous permettent d'avancer ou reculer dans les différentes activités enregistrées.

Ouvrez ensuite l'activité sélectionnée au moyen de la touche **MENU**.

Les valeurs les plus importantes de cette activité s'affichent.

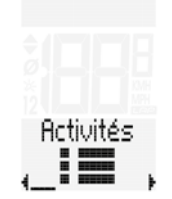

**Activités** 

Activités

01 01 16 -07:31

Les touches **BIKE** ou **ALTI** vous permettent d'avancer ou reculer dans les différentes valeurs de l'activité.

Les valeurs suivantes des activités s'affichent :

- Distance
- Temps
- Vitesse moyenne
- Vitesse max.
- FC moyenne
- FCmax.
- Cadence moyenne
- Dénivelé en montée
- Dénivelé en descente
- Altitude max.
- Calories brûlées

Revenez à « RETOUR » pour quitter le menu. Confirmez au moyen de la touche **MENU**.

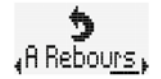

**ALTERNATIVE** : maintenez la touche **BIKE** enfoncée.

#### **RÉGLAGE DES INTERVALLES**

Vous pouvez régler les intervalles d'enregistrement ici. Les intervalles peuvent être réglés sur 5, 10 ou 20 secondes. Le temps d'enregistrement restant s'affiche après la durée de l'intervalle. (il reste 131:09 heures:minutes dans notre exemple)

Interval <sub>4</sub> 5s. (130:30) <sub>k</sub>

Interual  $.10$ s.  $_{\rm (251:00)_{\rm h}}$  Interual 5. (522:00)

Ouvrez le réglage des intervalles au moyen de la touche **MENU**. Sélectionnez l'intervalle d'enregistrement souhaité au moyen des touches **BIKE** et **ALTI**. Confirmez la sélection au moyen de la touche **MENU**.

Revenez à « RETOUR » pour quitter le menu. Confirmez au moyen de la touche **MENU**.

**ALTERNATIVE** : maintenez la touche **BIKE** enfoncée.

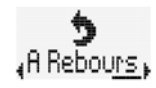

Un avertissement s'affiche à l'écran lorsque le temps d'enregistrement restant est inférieur à 3 heures.

Ce message doit être confirmé au moyen d'une touche au choix. Lorsque vous redémarrez après une pause, le temps restant dans la mémoire s'affiche toujours.

Vous pouvez alors effacer des activités pour récupérer de la mémoire pour vos prochains tours / prochaines activités.

#### **SUPPRIMER DES ACTIVITÉS**

Vous pouvez supprimer **TOUTES** les activités enregistrées sur le BC 23.16 STS. Ceci est possible lorsque la mémoire d'activités est presque pleine et lorsque vous souhaitez récupérer de l'espace pour votre prochain tour.

Un avertissement s'affiche à l'écran lorsque le temps d'enregistrement restant est inférieur à 3 heures.

**ATTENTION ! Les activités effacées ne peuvent PAS être récupérées. Ne supprimez donc des activités que lorsque celles-ci ont déjà été transférées vers le SIGMA DATA CENTER.**

#### **Comment faire ?**

Maintenez la touche **MENU** enfoncée jusqu'à ce que le menu s'ouvre. Vous voyez **ACTIVITES**.

Ouvrez les activités au moyen de la touche **MENU**. Faites défiler les entrées du menu jusqu'à **SUPPRIMER** au moyen des touches **BIKE** et **ALTI**.

Ouvrez la suppression des activités au moyen de la touche **MENU**.

Vous voyez « SUPPRIMER - NON ». Faites défiler les entrées jusqu'à « SUPPRIMER - OUI » au moyen des touches **BIKE** et **ALTI**. Confirmez au moyen de la touche **MENU**.

**ATTENTION ! Les activités effacées ne peuvent PAS être récupérées.**

Revenez à « RETOUR » pour quitter le menu. Confirmez au moyen de la touche **MENU**.

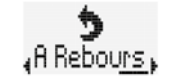

**ALTERNATIVE** : maintenez la touche **BIKE** enfoncée.

#### **INFORMATIONS RELATIVES AU GHOST RACE**

Le BC 23.16 STS vous offre la possibilité de « courir » contre vous-même. Nous appelons ces courses contre vous-même des GHOST RACES.

Si vous avez, p.ex., réalisé une course au printemps, celle-ci est enregistrée dans vos activités. Si vous avez transféré les activités enregistrées vers le SIGMA DATA CENTER, les données de cette activité sont disponibles dans le programme.

Vous pouvez alors choisir **UNE** activité parmi toutes les activités enregistrées dans le DATA CENTER et la charger comme concurrent virtuel pour votre GHOST RACE sur le BC 23.16 STS.

Le menu Activités indique l'activité choisie pour le GHOST RACE et vous fournit des informations sur la distance et le temps requis pour l'activité choisie.

**Comment faire ?** Maintenez la touche **MENU** enfoncée jusqu'à ce que le menu s'ouvre. Vous voyez **ACTIVITES**.

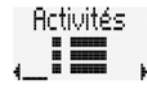

Ouvrez les activités au moyen de la touche **MENU**. Faites défiler les entrées du menu jusqu'à **GHOST** au moyen des touches **BIKE** et **ALTI**.

Si aucune activité n'a encore été sélectionnée pour le Ghost Race, vous voyez cet affichage :

Lorsqu'une activité a été choisie et transférée sur le BC 23.16 STS au départ du SIGMA DATA CENTER, vous voyez cette activité, p.ex.

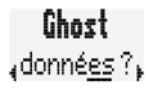

## Ghost , Neustadt ,

**Activités** 

Los Status rest 1:59h

Effacer . Activités

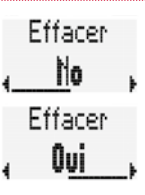

Appuyez sur la touche **MENU** pour obtenir de plus amples informations sur l'activité sélectionnée.

Vous obtenez alors des informations sur la distance du Ghost Race et le temps de parcours.

Les touches **BIKE** et **ALTI** vous permettent de basculer entre la distance et le temps.

Revenez à « RETOUR » pour quitter le menu. Confirmez au moyen de la touche **MENU**.

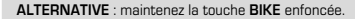

## Statistiques d'entraînement

Le BC 23.16 STS propose des statistiques d'entraînement. Ces statistiques d'entraînement contiennent les données totales suivantes :

- Distance
- Temps
- Dénivelé en montée
- Distance en montée
- Dénivelé en descente
- Distance en descente
- Calories brûlées
- Nombre de trajets effectués

Les statistiques reprennent les valeurs pour 12 mois. Les données pour les différents mois peuvent être consultées dans les statistiques.

**ATTENTION ! Les données d'un tour (activité) ne sont reprises dans les statistiques d'entraînement qu'après une REINITIALISATION du tour.**

**Comment faire ?**

Maintenez la touche **MENU** enfoncée jusqu'à ce que le menu s'ouvre

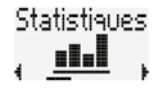

Faites défiler les entrées du menu jusqu'à STATISTIQUES au moyen des touches **BIKE** et **ALTI**.

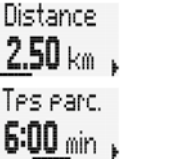

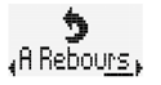

Ouvrez les statistiques au moyen de la touche **MENU**.

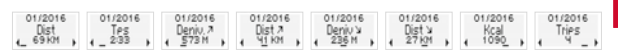

Faites défiler les valeurs d'un mois au moyen des touches **BIKE** et **ALTI**. **BIKE** = vers l'avant. **ALTI** = vers l'arrière.

La touche **LAP** vous permet de faire défiler les mois vers l'avant. La touche **MENU** vous permet de faire défiler les mois vers l'arrière.

#### **ATTENTION ! Le premier mois est effacé après 12 mois.**

Revenez à « RETOUR » pour quitter le menu. Confirmez au moyen de la touche **MENU**.

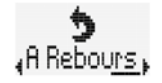

**ALTERNATIVE** : maintenez la touche **BIKE** enfoncée.

## Consultation des valeurs totales

Les valeurs totales de tous les tours / toutes les activités peuvent être consultées séparément des données du tour ACTUEL.

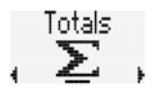

**Comment faire ?**

Maintenez la touche **MENU** enfoncée jusqu'à ce que le menu s'ouvre

Faites défiler les entrées du menu jusqu'à VALEURS TOTALES au moyen des touches **BIKE** et **ALTI**.

Ouvrez l'**affichage des valeurs totales** au moyen de la touche **MENU**. **ATTENTION ! Vous ne pouvez RIEN régler ici.**

Le réglage des valeurs totales est possible dans le menu « Réglages », sous-menu « Réglage des valeurs totales ».

Les touches **BIKE** (avant) ou **ALTI** (arrière) vous permettent de faire défiler les valeurs totales. Les valeurs suivantes s'affichent :

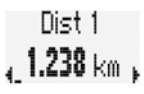

**Distance totale 1** (total de tous les tours quotidiens avec le vélo 1) La distance totale maximale s'élève à 99.999 KM ou miles. Le compteur kilométrique total revient à zéro lorsque cette valeur est dépassée. En cas de commutation des miles aux km, si le résultat de la conversion est supérieur à 100.000 km, seule la valeur au-delà de 100.000 km s'affiche. Utilisez les touches **BIKE** ou **ALTI** pour accéder au  $Te<1$ **temps total du vélo 1** (total de tous les tours quotidiens). Le temps total maximal s'élève à 9999:59 HHHH:MM. , 55։25 հ Le compteur du temps total total revient à zéro lorsque cette valeur est dépassée. Faites ensuite défiler les entrées jusqu'au **dénivelé total en**  Den 21 **montée** du vélo 1 au moyen des touches **BIKE** et **ALTI**. 8 750 Les touches **BIKE** et **ALTI** vous permettent d'accéder à la Dist 2.1 **distance en montée**.  $178\ \mathrm{km}$ Les touches **BIKE** et **ALTI** vous permettent d'accéder au Den ¥ 1 **dénivelé en descente**.  $8.450$  m Les touches **BIKE** et **ALTI** vous permettent d'accéder à la Dist y 1 **distance en descente**.  $163 \,\mathrm{km}$ 

Les touches **BIKE** et **ALTI** vous permettent d'accéder aux **calories brûlées**.

**Si vous étiez également parti avec le vélo 2, les valeurs pour le vélo 2 s'affichent également ici. Vous devez avoir parcouru au moins 1 km avec le vélo 2.** Faites défiler les valeurs jusqu'aux valeurs du **vélo 2** au moyen des touches **BIKE** et **ALTI**.

Dist2 Tes2 Den.22 Dist22 Den.32 Dist32 Kral 2 , 465 km , , 18:10 h , , 1.760 m , , 59 km , , 1.720 m , , 51 km , , 11.563 ,

**Les valeurs totales pour les vélos 1 + 2 s'affichent également ensuite.**

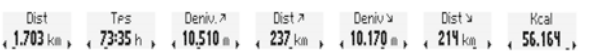

Revenez à « RETOUR » pour quitter le menu. Confirmez au moyen de la touche **MENU**.

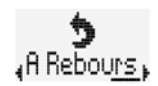

**ALTERNATIVE** : maintenez la touche **BIKE** enfoncée.

## Réinitialisation des données d'un tour après le trajet

Vous pouvez remettre les données de chaque tour à ZERO après ceux-ci. Le BC 23.16 STS est prêt pour le tour suivant.

**ATTENTION ! Vos valeurs totales ne sont pas remises à ZERO. Ces données sont enregistrées dans les valeurs totales. Le journal de bord de l'activité (du tour) ne sont pas effacées non plus.**

**Comment faire ?**

Kcal 1 44.601 Maintenez la touche **BIKE** enfoncée pendant quelques secondes dans l'affichage des fonctions. Le texte « RESET Données tours » apparaît à l'écran.

Données Reset

Les données du tour sont alors remises à zéro si vous maintenez **toujours la touche BIKE enfoncée**.

Les données suivantes sont remises à zéro :

- Distance
- Temps
- Vitesse moyenne
- Vitesse maximale
- Cadence moyenne (lorsque la mesure de la cadence est activée)
- Cadence maximale (lorsque la mesure de la cadence est activée)
- Puissance moyenne (lorsque la mesure de la cadence est activée
- Profil d'altitude
- Dénivelé en montée
- Distance en montée
- Dénivelé en descente
- Distance en descente
- Altitude maximale du tour
- Calories brûlées
- Fréquence cardiaque moyenne
- Fréquence cardiaque maximale
- Répartition dans les zones d'intensité
- Données des tours

## COMPTEUR DE TOURS

Le BC 23.16 STS est doté d'un compteur de tours, enregistrant une série de valeurs pour une distance partielle (un tour). Jusqu'à 50 tours peuvent être enregistrés.

#### **DEMARRAGE DU COMPTEUR DE TOURS**

Le compteur de tours démarre toujours **automatiquement** pour le **premier tour**  lorsqu'un tour démarre après une réinitialisation des données du tour précédent.

Le **second tour** et les suivants peuvent être démarrés d'une pression courte sur la touche LAP.

Le compteur de tours peut être démarré au départ de N'IMPORTE QUELLE fonction.

**ATTENTION ! Lorsque vous faites une pause (vitesse égale à ZERO), le compteur est également arrêté automatiquement. Le compteur de tours reprend automatiquement lorsque vous redémarrez.**

#### **REINITIALISATION DU COMPTEUR DE TOURS**

Le compteur de tours est remis à zéro lorsque les données du tour sont réinitialisées.

Le compteur de tours est à nouveau opérationnel après la réinitialisation.

Lorsqu'une nouveau tour est démarré d'une pression sur la touche **LAP**, l'écran du BC 23.16 STS affiche un court résumé des valeurs du dernier tour.

Vous voyez ici :

- Fréquence cardiaque moyenne du tour
- Cadence moyenne du tour
- Altitude actuelle pendant le tour
- Numéro du tour
- Vitesse moyenne du tour
- Distance du tour
- Temps du tour

Cet écran reste affiché 10 secondes.

Une pression sur une touche au choix permet de fermer cette affichage et de revenir au mode de fonctionnement.

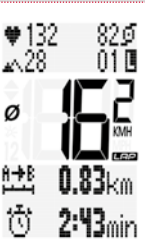

#### **AFFICHAGE DES DONNÉES ENREGISTRÉES POUR LE TOUR**

Le BC 23.16 STS est doté d'un aperçu des tours. L'aperçu des tours permet de consulter les données de tous les tours enregistrées et de les comparer.

**Comment faire ?**

Maintenez la touche **LAP** enfoncée jusqu'à ce que l'aperçu des tours s'ouvre.

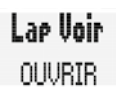

Vous voyez la première valeur du premier tour. Ici, tour 1 – Distance du tour : 0,96 km

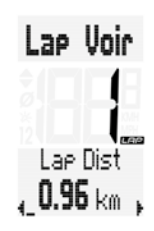

Les touches **BIKE** et **ALTI** vous permettent de faire défiler les différentes valeurs du tour 1.

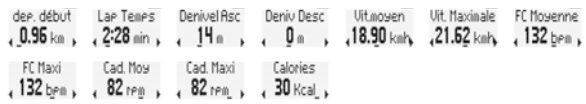

Les touches **LAP** et **MENU** vous permettent de basculer entre les tours. Vous pouvez comparer vos valeurs pour différents tours. Exemple – Vitesse moyenne.

L'aperçu des tours se ferme automatiquement après 10 secondes lorsqu'aucune touche n'est enfoncée.

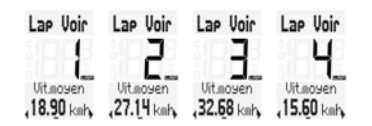

L'aperçu des tours peut être quitté en appuyant sur la touche **MENU** dans le menu « Retour ».

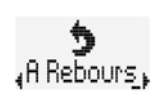

**ALTERNATIVE** : maintenez la touche LAP enfoncée. L'aperçu des tours se ferme.

## GHOST RACE

Le BC 23.16 STS offre la possibilité de « courir » contre soi-même ou un autre coureur.

Un tour comparatif doit être sélectionné pour le Ghost Race. Il doit s'agir d'un tour déjà parcouru auparavant.

Le tour comparatif est transféré du SIGMA DATA CENTER vers le BC 23.16 STS.

Lorsqu'un tour comparatif a été sélectionné, le BC 23.16 STS affiche un écran de départ pour le Ghost Race.

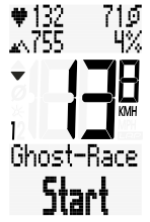

#### **Comment faire ?**

Le Ghost Race démarre lorsque vous appuyez brièvement les touches **BIKE** et **MENU**, simultanément.

Après le départ, l'écran affiche qui se trouve devant ou derrière lors du Ghost Race.

Vous vous trouvez devant (avec 23 m et 3,3 secondes).

Les données du journal de bord sont disponibles pour le tour comparatif.

Ces données sont comparés avec les données actuelles pendant le Ghost Race.

Ce comparatif permet de déterminer qui, de vous ou de votre concurrent, mène la course.

Votre concurrent Ghost se trouve ici devant (34 m et 8 sec.).

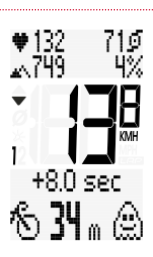

-33 sec

 $+132$ 

- 762

Un message s'affiche à l'écran lorsque le Ghost Race est terminé.

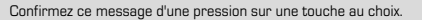

Les données finales du Ghost Race s'affichent alors à nouveau à l'écran.

Le concurrent a gagné avec 189 m et 24,9 secondes d'avance.

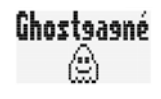

830 396

710

ńХ

Si vous aviez été le plus rapide, l'écran suivant se serait affiché après le Ghost Race.

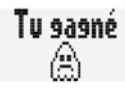

Confirmez ce message d'une pression sur une touche au choix.

Les données finales du Ghost Race s'affichent alors à nouveau à l'écran.

Vous avez gagné avec 240 m et 34,6 secondes d'avance.

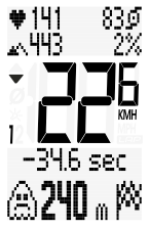

**Ghost Race** Reset

Le Ghost Race doit être remis à zéro avant de démarrer un nouveau Ghost Race. Pour cela, maintenez la touche **BIKE** enfoncée lorsque le Ghost Race est affiché à l'écran.

La fonction Ghost Race est alors prête pour la course suivante.

### Enregistrement du tour / de l'entraînement

Le tour / L'activité sont toujours enregistrés automatiquement à l'arrière-plan. Vous ne devez ici démarrer ou arrêter aucun enregistrement.

Un nouveau journal de bord est généré après la réinitialisation d'un tour / d'une activité. Le journal de bord existant est complété tant que vous ne réinitialisez pas le tour / l'activité.

Vous pouvez enregistrer les tours de plusieurs jours dans un journal de bord.

## Avertissements des piles

Le BC 23.16 STS surveille l'état des piles :

- dans le compteur,
- dans l'émetteur de vitesse,
- dans l'émetteur de cadence (s'il est activé),
- dans l'émetteur de fréquence cardiaque (s'il est activé).

Lorsque la capacité d'une pile chute sous une limite définie. l'écran affiche un avertissement correspondant.

Le message peut être confirmé avec n'importe quelle touche.

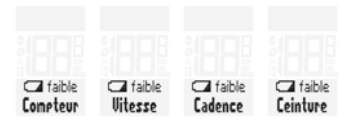

## Remplacement de la pile dans le compteur cycle

Pour garantir le bon fonctionnement du compteur, nous recommandons de **remplacer la pile chaque année**.

**ATTENTION ! Vos réglages, votre kilométrage total, votre temps total et votre dénivelé total restent conservés lors du remplacement de la pile. AUCUNE donnée n'est perdue.**

Vous avez besoin d'une pile 3V de type 2450.

#### **Comment faire ?**

1. Retirez le couvercle du compartiment de la pile au moyen d'une pièce de monnaie.

2. Retirez la pile usagée.

3. Mettez la nouvelle pile en place, pôle MOINS vers le haut **dans le couvercle de la pile.**

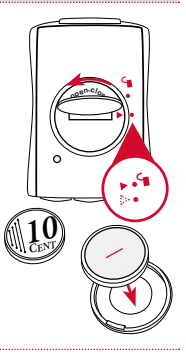

Placez alors le couvercle de la pile avec la pile dans le compartiment de la pile dans le compteur.

**Veillez à ce que le couvercle soit CORRECTEMENT placé.** Le couvercle et le boîtier du compteur sont dotés de marques.

Veillez à ce que la marque sur le couvercle de la pile et la marque sur le compteur coïncident. **NE PAS FORCER !**

Veillez à ce que la pile ne soit pas pliée. Veillez à ce que le joint en caoutchouc repose bien à plat sur le couvercle du compartiment de la pile.

4. Tournez le couvercle de la pile vers la droite jusqu'à la butée au moyen d'une pièce de monnaie.

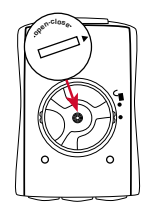

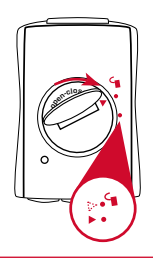

## Remplacement de la pile dans les émetteurs

Remplacez chaque année les piles des émetteurs. Vous garantirez ainsi leur bon fonctionnement.

#### **Comment faire ?**

- 1. Retirez le couvercle du compartiment de la pile au moyen d'une pièce de monnaie ou d'une pile (uniquement sur l'émetteur STS).
- 2. Retirez la pile usagée.
- 3. Mettez la nouvelle pile en place, pôle MOINS vers le haut **dans le couvercle de la pile.**

Placez alors le couvercle de la pile avec la pile dans le compartiment de la pile dans l'émetteur.

**Veillez à ce que le couvercle soit CORRECTEMENT placé.**

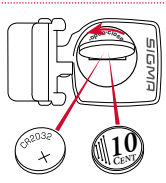

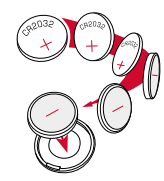

Le couvercle est doté d'une marque. Le boîtier de l'émetteur est également doté d'une marque.

Veillez à ce que la marque sur le couvercle de la pile et la marque sur le compteur coïncident. **NE PAS FORCER !**

Veillez à ce que la pile ne soit pas pliée. Veillez à ce que le joint en caoutchouc repose bien à plat sur le couvercle du compartiment de la pile.

4. Tournez le couvercle de la pile vers la droite jusqu'à la butée au moyen d'une pièce de monnaie.

**Procédez de la même manière pour les émetteurs de cadence et de fréquence cardiaque.**

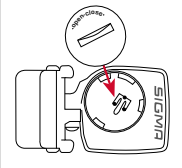

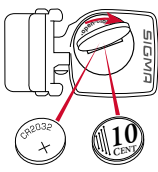

## Montage du support et de l'émetteur de vitesse

#### **MONTAGE DU SUPPORT ET DE L'ÉMETTEUR RADIO :**

Commencer par le montage de l'émetteur et de l'aimant.

#### **ÉTAPE 1**

Au moyen du joint torique ou des Rilsans fournis, montez l'émetteur du côté de la fourche sur lequel le compteur sera ultérieurement installé sur le guidon (droite ou gauche).

**ATTENTION ! L'émetteur DOIT être installé sur le côté GAUCHE (dans le sens de la marche) si un émetteur de cadence est également utilisé.**

**ATTENTION ! La marque du capteur sur l'émetteur doit être orientée vers les rayons. L'émetteur peut, en fonction de l'espace disponible, être installé sur l'avant de la fourche, sur l'intérieur de la fourche ou sur l'arrière de la fourche.**

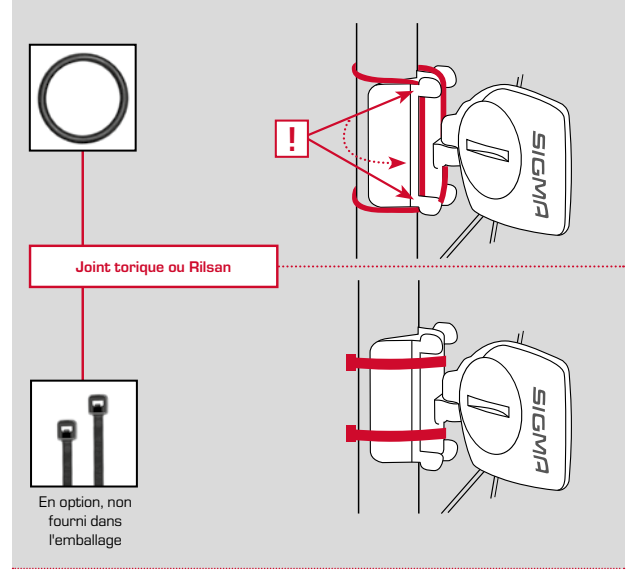

#### **ÉTAPE 2**

Placez l'aimant pour rayon sur un rayon extérieur.

Le cœur de l'aimant doit être orienté vers l'émetteur. Aligner l'aimant sur la marque du capteur sur l'émetteur, à une distance de max 10 mm.

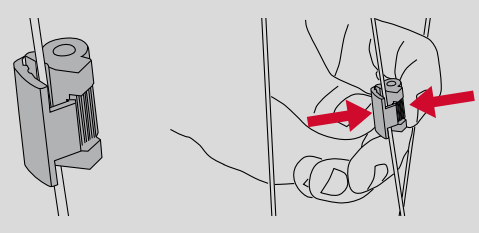

Réglage au moyen de la vis !

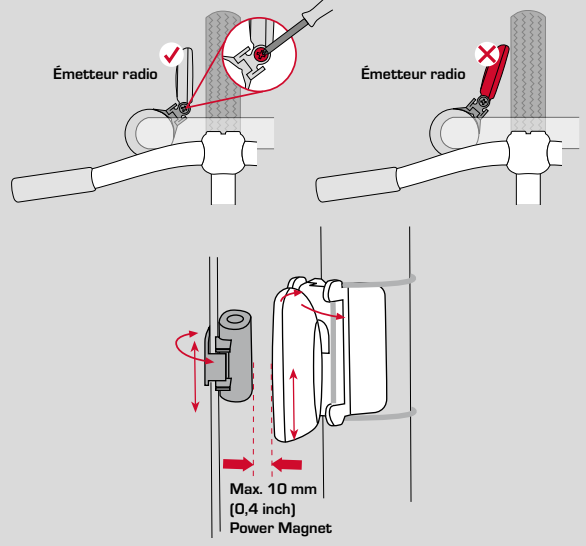

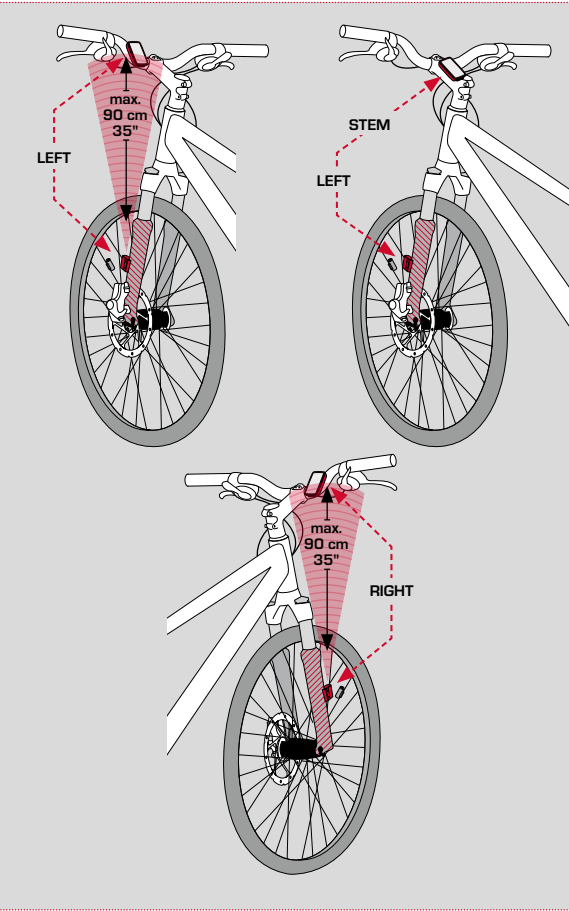

#### **ÉTAPE 3**

Choisissez entre un montage sur le guidon ou sur le cadre et tournez le pied du support pour guidon à 90° en conséquence. Pour cela, desserrez les vis dans le support, retirez le pied et tournez à 90°, remettez le pied en place et resserrez les vis.

#### **ATTENTION ! Ne pas trop serrer les vis. ATTENTION ! Le logo SIGMA doit être orienté dans le sens de la marche.**

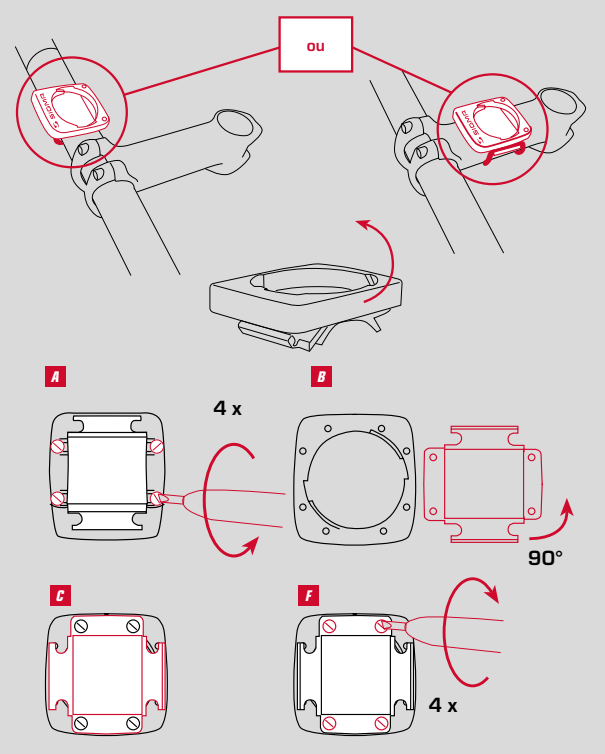

#### **ÉTAPE 4**  Retirez le film.

Montez le joint torique ou passez les Rilsans à travers la fente du support pour guidon, placez-le autour du guidon ou du cadre et serrez (pas encore totalement).

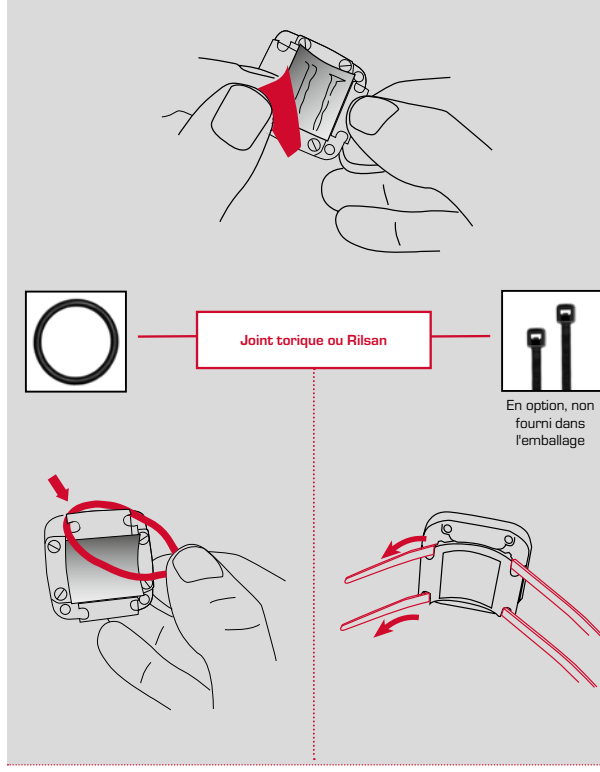

#### **ÉTAPE 5**

En cas de montage sur le guidon, réglez l'angle d'inclinaison du compteur pour garantir une visibilité parfaite sur l'écran. Serrez alors les Rilsans. Coupez les extrémités saillantes des Rilsans avec une pince.

**Remarque : le logo SIGMA doit être orienté vers l'avant.**

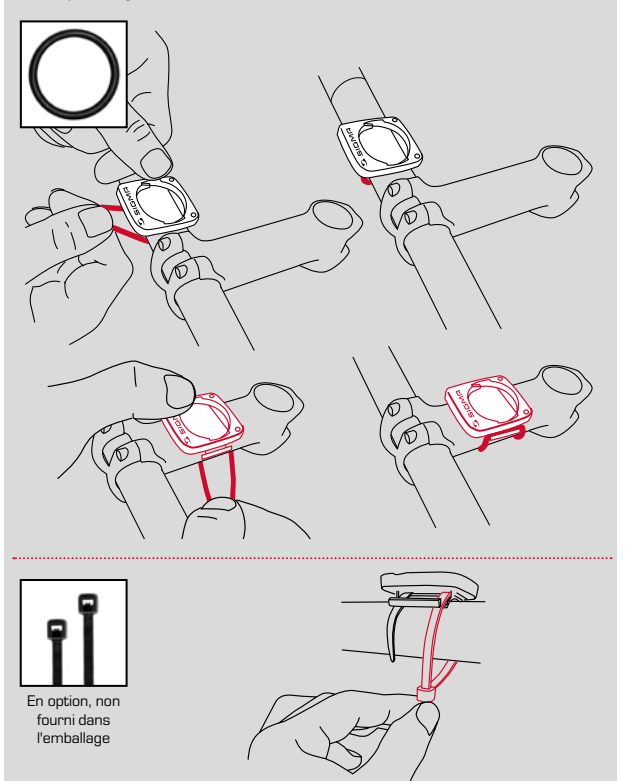

## Montage de l'émetteur de cadence

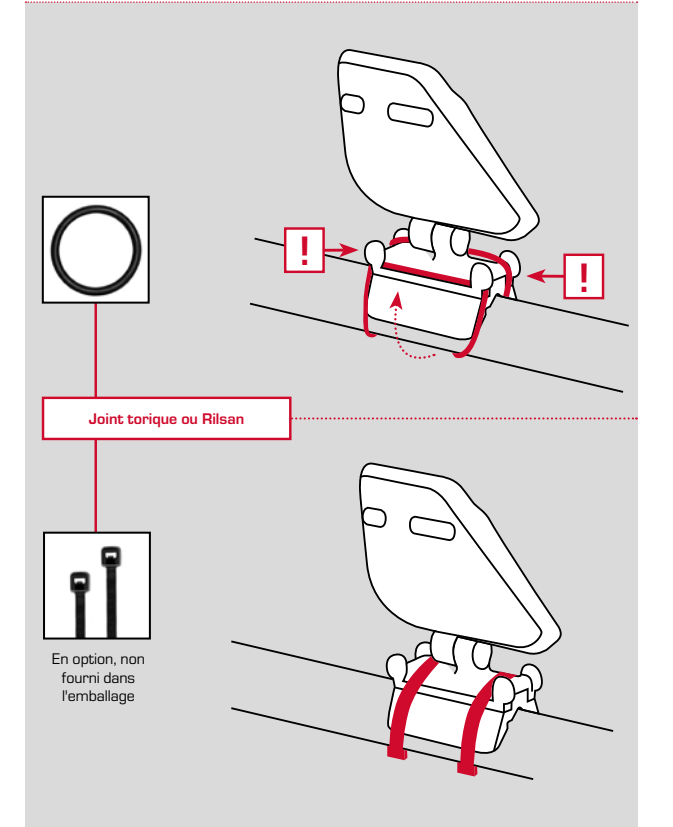

#### **ÉTAPE 2 Montage de l'aimant**

6 mm (0,24 inch) 8 mm (0,3 inch) **ou**

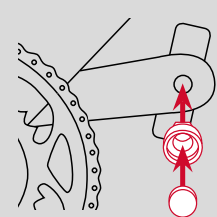

#### . . . . . . . . . . . . . . . **ÉTAPE 3**

**Mise en place**

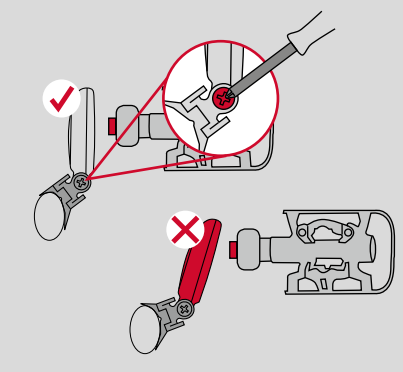

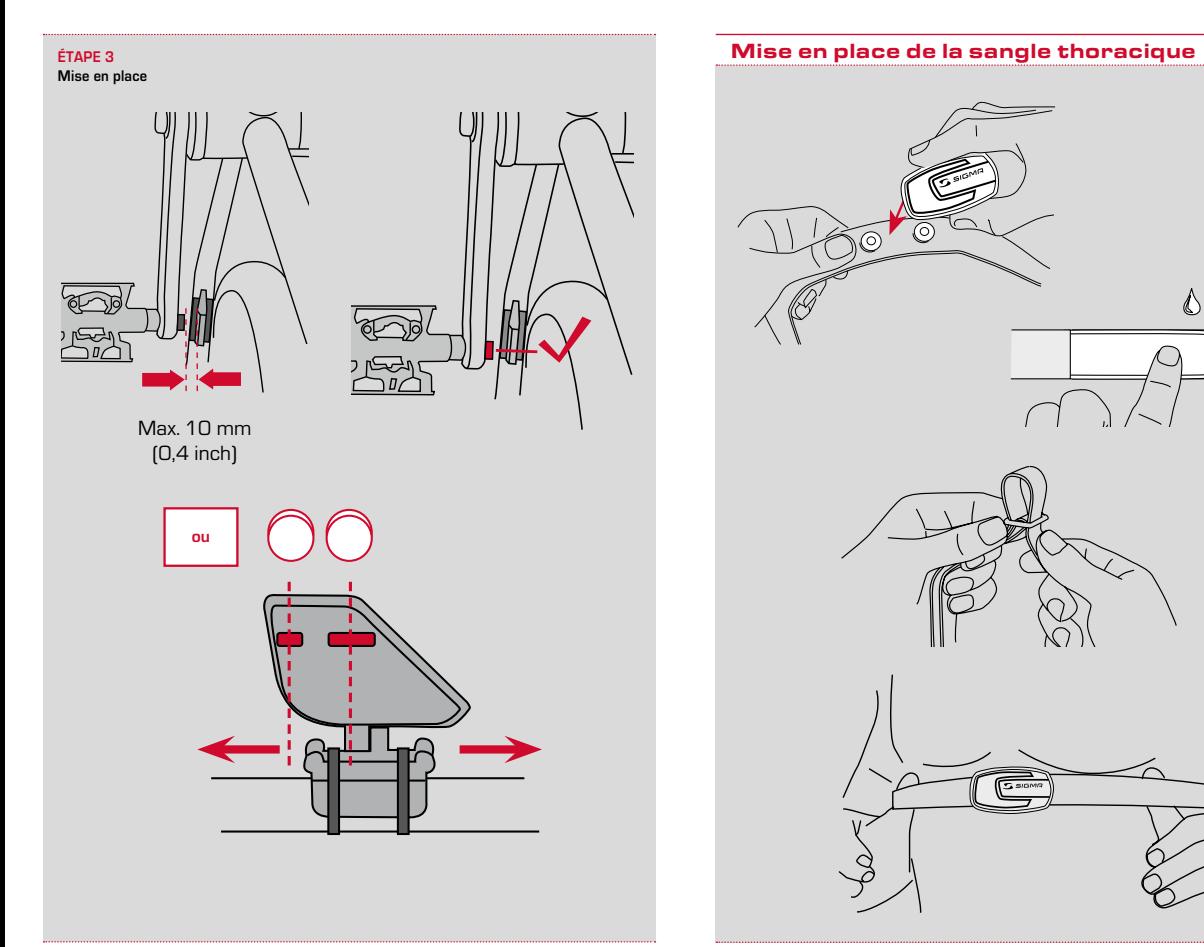

## Mise en place du compteur cycle dans le support

Le système SIGMA Mount permet une fixation sûre du compteur cycle avec le support pour guidon.

#### **Comment faire ?**

- 1. Mettez le compteur cycle en place dans le support en position « 10 heures ».
- 2. Tournez le compteur cycle vers la droite en position « 12 heures » et enclenchez-le dans le système de maintien. Vous devez sentir une résistance claire lors de la rotation. Vous devez entendre un clic.
- 3. Pour retirer le compteur cycle, tournez-le vers la gauche (sans pousser, ni tirer).

Aide-mémoire : **d**edans vers la **d**roite.

## Contrôle de fonctionnement

Contrôlez le bon fonctionnement du compteur après le montage.

#### **Comment faire ?**

- Mettez le compteur cycle en place dans le support.
- Soulevez la roue avant et faites-la tourner.
- Une vitesse doit s'afficher sur le compteur cycle.

Si aucune vitesse ne s'affiche, les causes peuvent être multiples. Les causes possibles sont décrites au chapitre « Dépannage ».

## Conditions de garantie

SIGMA-ELEKTRO octroie une garantie de 2 ans à compter de la date d'achat sur ses compteurs cycle. Cette garantie couvre les défauts matériels et de fabrication sur le compteur cycle lui-même, le capteur / l'émetteur et le support pour quidon.

#### **Les câbles, piles et matériel de fixation sont exclus de la garantie.**

La garantie n'est valable que lorsque les pièces concernées n'ont pas été ouvertes (exception : compartiment à pile du compteur cycle), il n'a pas été fait usage de la force et aucun dommage volontaire n'existe.

Veuillez conserver soigneusement la preuve d'achat car celle-ci devra être présentée en cas de réclamation.

En cas de réclamation justifiée, nous vous enverrons un appareil de rechange comparable. Il n'existe aucun droit au remplacement du modèle à l'identique lorsque la production du modèle faisant l'objet d'une réclamation a été arrêtée pour des raisons liées à des changements de modèle.

Veuillez adresser toutes vos réclamations et demandes en garantie au revendeur auprès duquel vous avez acheté l'appareil. Ou envoyer votre réclamation directement à :

#### **SIGMA-ELEKTRO GmbH**

Dr. Julius Leber Str. 15 67433 Neustadt/Weinstrasse

Nous nous tenons à votre disposition pour toutes questions techniques pendant les heures de bureau normales. N'hésitez pas à nous contacter au **+49 (0) 63 21- 91 20-18**

Vous trouverez de plus amples informations sur le site : www.sigmasport.com.

Vous trouverez un formulaire de service à l'adresse : claim.sigmasport.com

Nous nous réservons le droit de modifier les caractéristiques techniques de nos produits en vue de suivre l'évolution des techniques.

## Dépannage

*Défaut* **–** Cause possible **– Dépannage**

#### *Demi-segments dans l'affichage (p.ex. après le remplacement de la pile)*

- Le logiciel du compteur cycle ne fonctionne pas correctement après le remplacement de la pile.
- **– Retirez la pile et remettez-la en place.**

#### *Aucun affichage de vitesse*

- Distance trop grande entre l'aimant et le capteur
- **– Corrigez la position du capteur et de l'aimant.**

#### *Aucun affichage de vitesse*

- La tête du compteur cycle n'est pas correctement enclenchée dans le support du guidon.
- **– Placez la tête du compteur cycle dans le support du guidon et tournez jusqu'à la butée (clic).**

#### *Aucun affichage de vitesse*

- La circonférence de la roue n'est pas correctement réglée ou est définie sur zéro.
- **– Réglez la circonférence de la roue.**

#### *Affichage faible*

- Pile faible
- **– Contrôlez la pile et remplacez-la si nécessaire**

#### *Affichage faible*

- Des températures inférieures à 5° peuvent ralentir l'affichage.
- **– L'affichage fonctionne à nouveau normalement lorsque les températures remontent.**

#### *Affichage de l'altitude erroné / L'altitude actuelle ne correspond pas.*

- L'altitude actuelle n'a pas été réglée avant le début d'un tour ou l'altitude de départ n'a pas été sélectionnée. Cf. chapitre « Altitude de départ et recalibrage ».
- **Sélectionnez l'altitude de départ ou réglez correctement l'altitude actuelle.**

## Caractéristiques techniques

**FR**

**Compteurs cycle :** env. 52 mm H x 39 mm L x 13 mm P Poids : env. 25 g **Support pour guidon :** Poids : env. 10 g **Pile du compteur cycle :** 3V, type 2450 **Durée de vie de la pile du compteur cycle :** env. 1 an (400 heures de route, env. 8000 km (5000 mi) **Température de service de l'écran :** -10 °C à +70 °C

#### **Vitesse :**

Roue de 2095 mm : min 2.0 km/h / max 199 km/h

**Temps :** jusqu'à 99:59:59 HH:MM:SS

**Compteur de tours quotidien :** jusqu'à 9999,99 km ou mi

**Kilométrage total :** jusqu'à 99.999 km ou mi

**Temps total :** jusqu'à 9999:59 HHHH:MM

**Dénivelé total en montée :** jusqu'à 99.999 mètres / 99999 pieds

**Portée radio :** Émetteur de vitesse : 0,90 m Émetteur de cadence : 1,20 m Émetteur de fréquence cardiaque : 0,90 m

**Circonférence de la roue :** de 500 mm à 3999 mm (19,7 à 157,4 inch)

## EU-Konformitätserklärung

Hiermit erklärt SIGMA-ELEKTRO GmbH, dass sich der kabellose Fahrradcomputer BC 23.16 STS in Übereinstimmung mit den grundlegenden Anforderungen und den anderen relevanten Vorschriften der Richtlinie 2014/53/EU befindet.

Sie finden die CE-Konformitäts-Erklärung unter: certificates.sigmasport.com

## EU-Declaration of Conformity

SIGMA-ELEKTRO GmbH hereby declares that the wireless bike computers BC 23.16 STS comply with the fundamental requirements and other relevant regulations of Directive 2014/53/EU.

You can find the CE declaration at: certificates.sigmasport.com

## Declaration of Conformity/FCC

You can find the Declaration of Conformity at: www.sigmasport.com

#### **FCC statement**

This device complies with part 15 of the FCC Rules. Operation is subject to the following two conditions:

(1) This device may not cause harmful interference, and

(2) this device must accept any interference received,

including interference that may cause undesired operation.

**NOTE:** This equipment has been tested and found to comply with the limits for a Class B digital device, pursuant to part 15 of the FCC Rules. These limits are designed to provide reasonable protection against harmful interference in a residential installation. This equipment generates, uses and can radiate radio frequency energy and, if not installed and used in accordance with the instructions, may cause harmful interference to radio communications. However, there is no guarantee that interference will not occur in a particular installation. If this equipment does cause harmful interference to radio or television reception, which can be determined by turning the equipment off and on, the user is encouraged to try to correct the interference by one or more of the following measures:

- Reorient or relocate the receiving antenna.
- Increase the separation between the equipment and receiver.
- Connect the equipment into an outlet on a circuit different from that to which the receiver is connected
- Consult the dealer or an experienced radio/TV technician for help.

Changes or modifications not expressly approved by the party responsible for compliance could void the user's authority to operate the equipment.

## Declaration of Conformity/IC

#### SIGMA-Elektro GmbH

Dr. Julius Leber Str. 15, D 67433 Neustadt/Germany Phone: +49-6321-91200, Kundenservice@sigmasport.com

These models have transmitters for

- Speed: Model number STS-S-3

- Cadence: Model number STS-C-3
- Heart Rate: Model number STS-F-4

#### **We declare:**

This device complies with Industry Canada licence exempt RSS standard(s). Operation is subject to the following two conditions:

(1) this device may not cause interference, and

(2) this device must accept any interference, including interference that may cause undesired operation of the device. CAN ICES-3(B)/NMB-3(B)

Le présent appareil est conforme aux CNR d'Industrie Canada applicables aux appareils radio exempts de licence. L'exploitation est autorisée aux deux conditions suivantes:

(1) il ne doit pas produire de brouillage et

(2) l' utilisateur du dispositif doit étre prêt à accepter tout brouillage radioélectrique reçu, même si ce brouillage est susceptible de compromettre le fomctionnement du dispositif. CAN ICES-3(B)/NMB-3(B)

The device meets the exemption from the routine evaluation limits in section 2.5 of RSS 102 and compliance with RSS-102 RF exposure, users can obtain Canadian information on RF exposure and compliance.

Le dispositif rencontre l'exemption des limites courantes d'évaluation dans la section 2.5 de RSS 102 et la conformité à l'exposition de RSS-102 rf, utilisateurs peut obtenir l'information canadienne sur l'exposition et la conformité de rf.

This transmitter must not be co-located or operating in conjunction with any other antenna or transmitter. This equipment should be installed and operated with a minimum distance of 20 millimeters between the radiator and your body.

Cet émetteur ne doit pas être Co-placé ou ne fonctionnant en même temps qu'aucune autre antenne ou émetteur. Cet équipement devrait être installé et actionné avec une distance minimum de 20 milliimètres entre le radiateur et votre corps.

Canadian Representative: LTP Sports Group Inc. 1465 Kebet Way, Port Coquitlam BC, V3C 6L3, Canada Tel: 604-552-2930

SIGMA website: www.sigmasport.com

#### SIGMA-ELEKTRO GmbH

Dr.-Julius-Leber-Straße 15 D-67433 Neustadt/Weinstraße Tél. + 49 (0) 63 21-9120-0  $Fax + 49$  (0) 63 21-9120-34 Courriel : info@sigmasport.com

#### SIGMA SPORT USA

North America 1860B Dean St. St. Charles, IL 60174, U.S.A. Tél. +1 630-761-1106 Fax +1 630-761-1107 Tél. Service : 888-744-6277

#### SIGMA SPORT ASIA

Asia, Australia, South America, Africa 4F, No.192, Zhonggong 2<sup>nd</sup> Rd., Xitun Dist., Taichung City 407, Taiwan Tél. +886-4- 2358 3070 Fax +886-4- 2358 7830

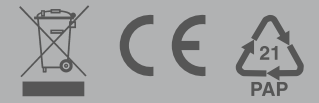